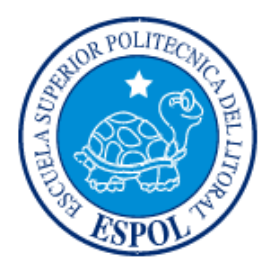

### **ESCUELA SUPERIOR POLITÉCNICA DEL LITORAL Facultad de Ingeniería Eléctrica y Computación**

Estudio detallado de la conversión analógica digital empleada en los microcontroladores de Atmel con la implementación en hardware de ejercicios prácticos

### **TESINA DE SEMINARIO**

### Previo a la obtención del Título de: **INGENIERO EN ELECTRICIDAD ESPECIALIZACIÓN ELECTRÓNICA Y AUTOMATIZACIÓN INDUSTRIAL**

Presentado por: Ángel Danilo Riera Márquez Miguel Paúl Rodríguez Guzmán Grace Alexandra Yagual Machuca

GUAYAQUIL – ECUADOR AÑO: 2012

## **AGRADECIMIENTO**

*A Dios por llenarnos de sus bendiciones durante nuestra carrera profesional, a nuestros familiares quienes nos han incentivado a seguir adelante en este largo camino, y a nuestro profesor, el Ing. Carlos Valdiviezo, por brindarnos sus conocimientos y motivación, así como a nuestros compañeros del seminario, con quienes hemos compartido* esta emocionante experiencia de aprendizaje e investigación.

*También estamos agradecidos sinceramente con todas las personas que han aportado ayudándonos a cumplir nuestra meta: amigos, profesores, compañeros y autoridades de este prestigioso establecimiento educativo, ya que gracias a ellos hemos obtenido las bases necesarias para continuar con nuestra vida profesional y laboral.*

### **DEDICATORIA**

*De todo corazón este trabajo se lo dedico a Dios por permitirme alcanzar ésta primera meta, a mi mamá Nereyda Yagual y a mi abuelita Grace Machuca por sus sabios consejos, además de brindarme su total apoyo y confianza durante toda mi vida. Grace Yagual*

*Agradezco a Dios, mi familia y amigos por sus bendiciones y apoyo incondicional durante toda mi vida; gracias a ellos y al compromiso que yo he dado estoy satisfecho por los resultados que tengo aspirando siempre a algo mejor.*

#### *Miguel Rodríguez*

*Agradezco a Dios por bendecirme siempre, a mis padres y mi amor Isabel por apoyarme siempre, a mis compañeros y amigos por estar ahí conmigo. Este triunfo va dedicado a todos los que creyeron en mí y que saben que nunca me rendiré, gracias. Danilo Riera*

### **TRIBUNAL DE SUSTENTACIÓN**

**Ing. Carlos Valdivieso A.** PROF. DEL SEMINARIO DE GRADUACIÓN

 $\overline{\phantom{0}}$ 

**Ing. Hugo Villavicencio V.** DELEGADO DEL DECANO

## **DECLARACIÓN EXPRESA**

La responsabilidad del contenido de esta Tesina nos corresponde exclusivamente;y el patrimonio intelectual de la misma, a la Escuela Superior Politécnica del Litoral.

(Reglamento de Graduación de la ESPOL)

Danilo Riera Márquez Miguel Rodríguez Guzmán

Grace Yagual Machuca

\_\_\_\_\_\_\_\_\_\_\_\_\_\_\_\_\_\_\_\_\_\_\_\_\_\_

 $\overline{\phantom{a}}$  , and the contract of the contract of the contract of the contract of the contract of the contract of the contract of the contract of the contract of the contract of the contract of the contract of the contrac

### **RESUMEN**

En el presente proyecto hablamos sobre el Convertidor Analógico Digital (ADC), importancia, funcionamiento y comparación en diferentes microcontroladores para escoger el adecuado al momento de realizar un proyecto, así como también del software y hardware que se uso durante el desarrollo del proyecto en sí, que consta de cinco ejercicios, tres de ellos realizados en lenguaje de programación C y los dos restantes en lenguaje de programación Assembler.

Ejercicios que mediante cierta regulación en la entrada del ADC del microcontrolador nosotros obtenemos una salida ya sea visualizada en leds o en la pantalla del AVR Butterfly, un dispositivo que nos ayuda en el momento de la implementación por las múltiples funciones que contiene.

En cada uno de los ejercicios, tenemos de cada uno de ellos su teoría respectiva, su implementación en software y hardware, su documentación y su toma de fotografía para que quede registrado cada uno de ellos.

# **ÍNDICE GENERAL**

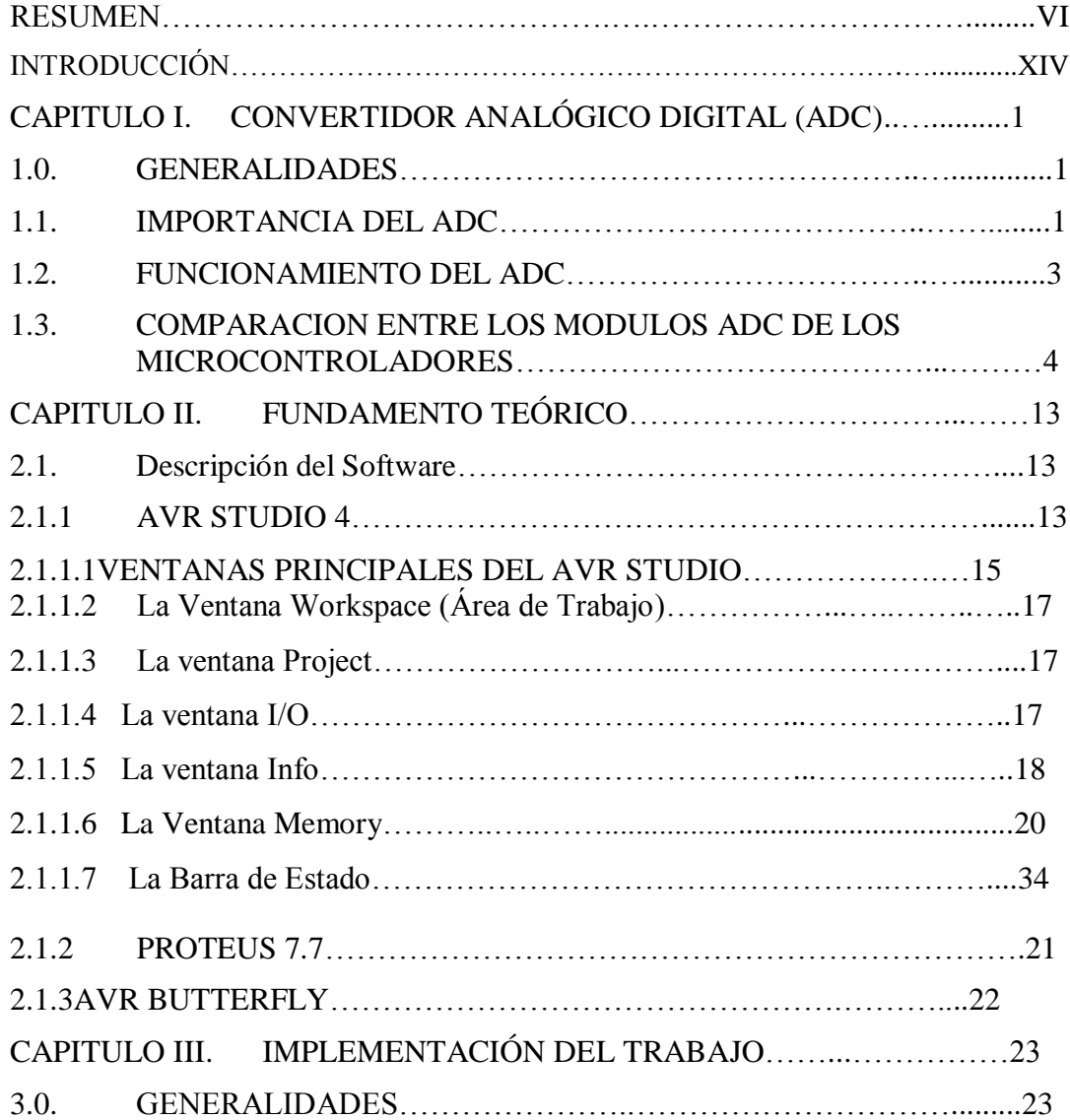

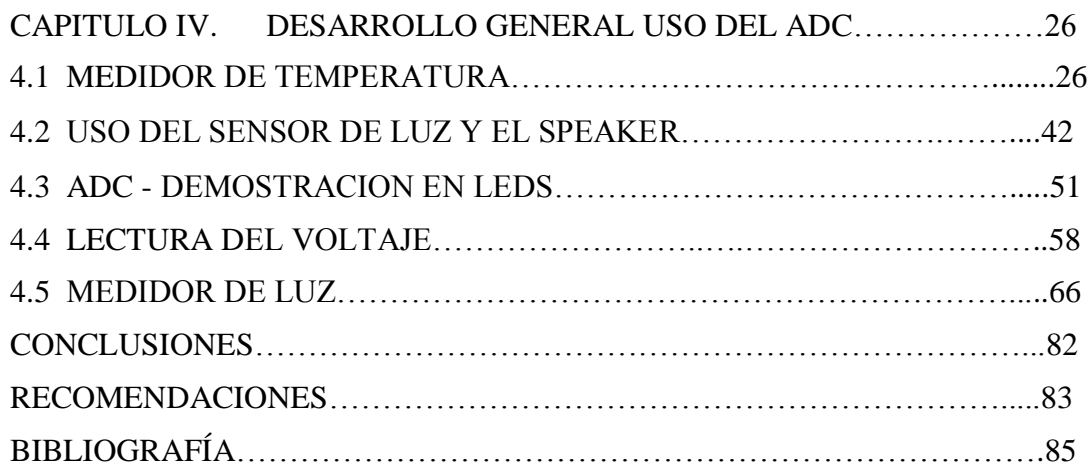

### **INDICE DE TABLAS**

### **Tabla**

### **Pág.**

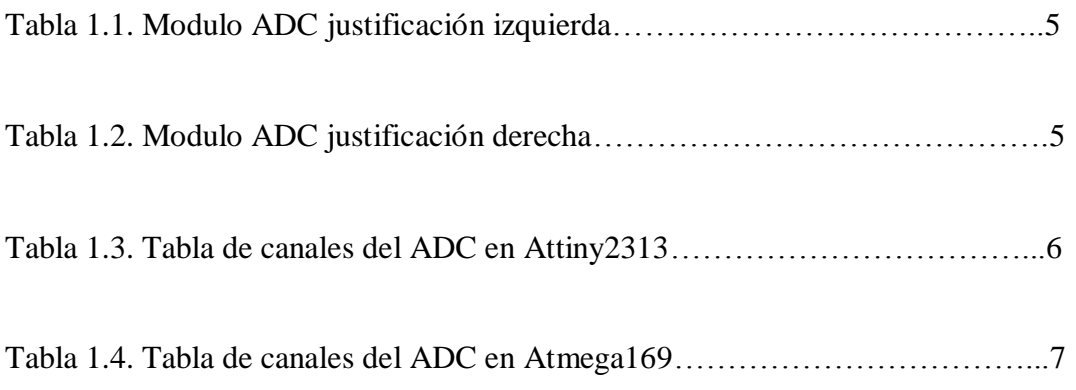

## **INDICE DE FIGURAS**

### **Figura**

### **Pág.**

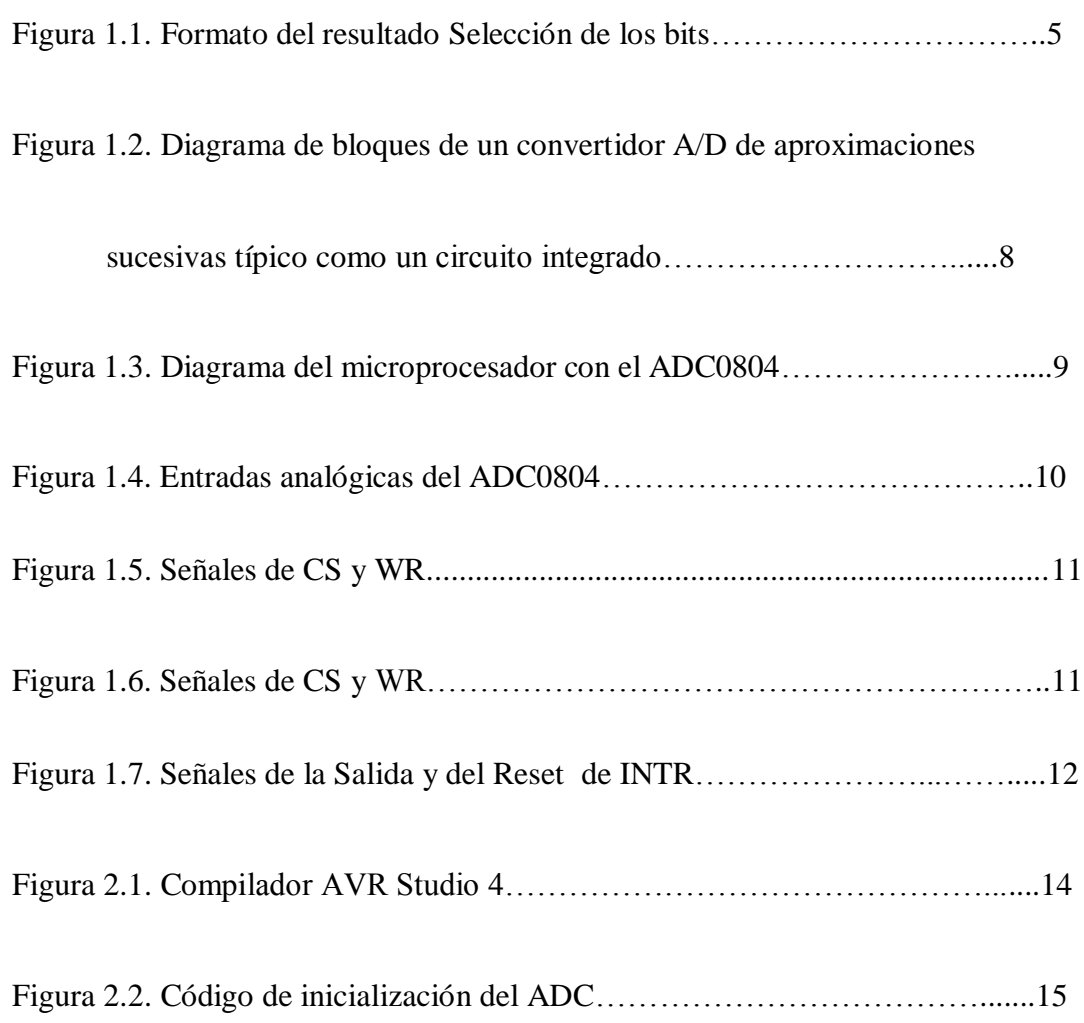

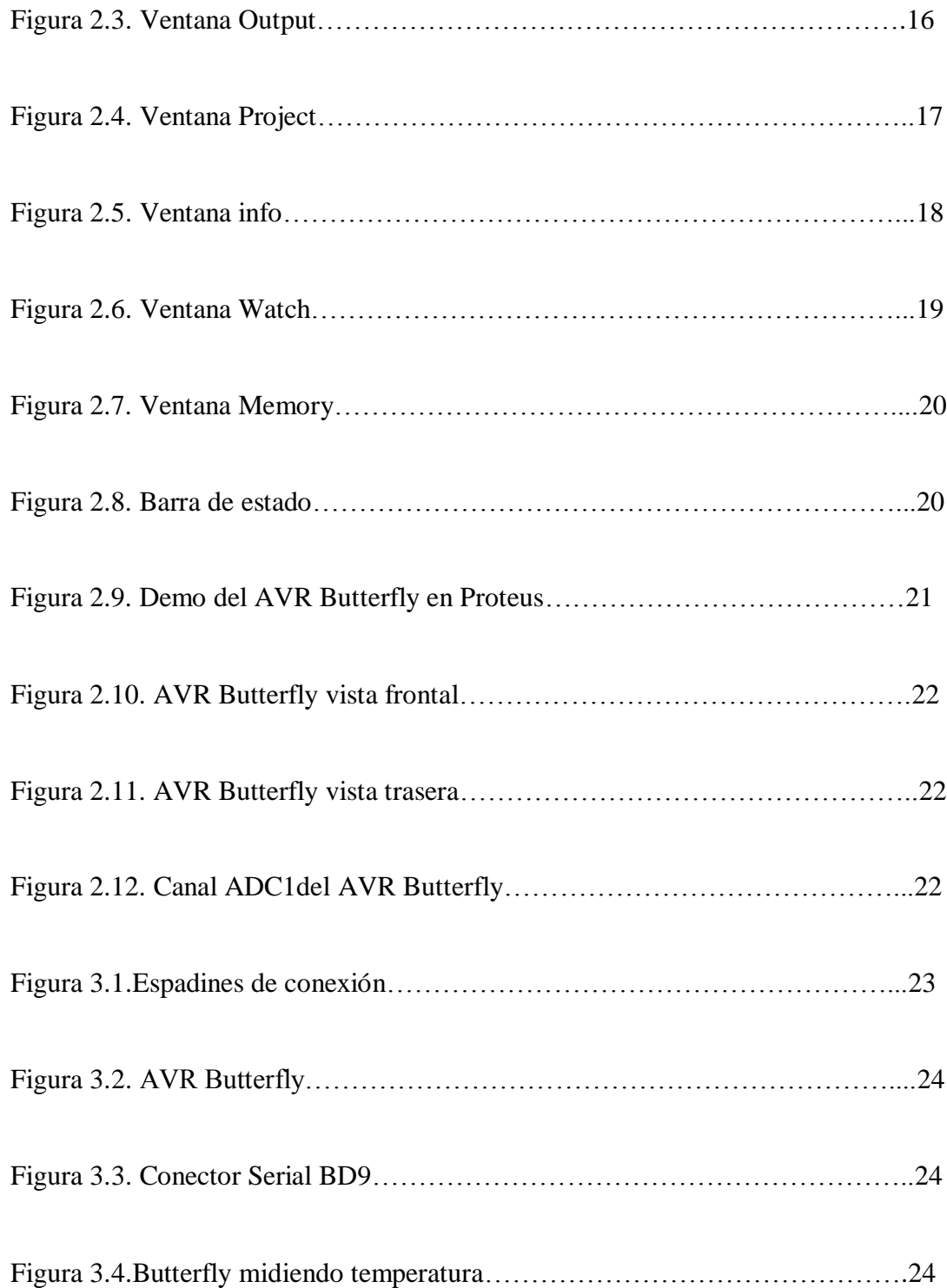

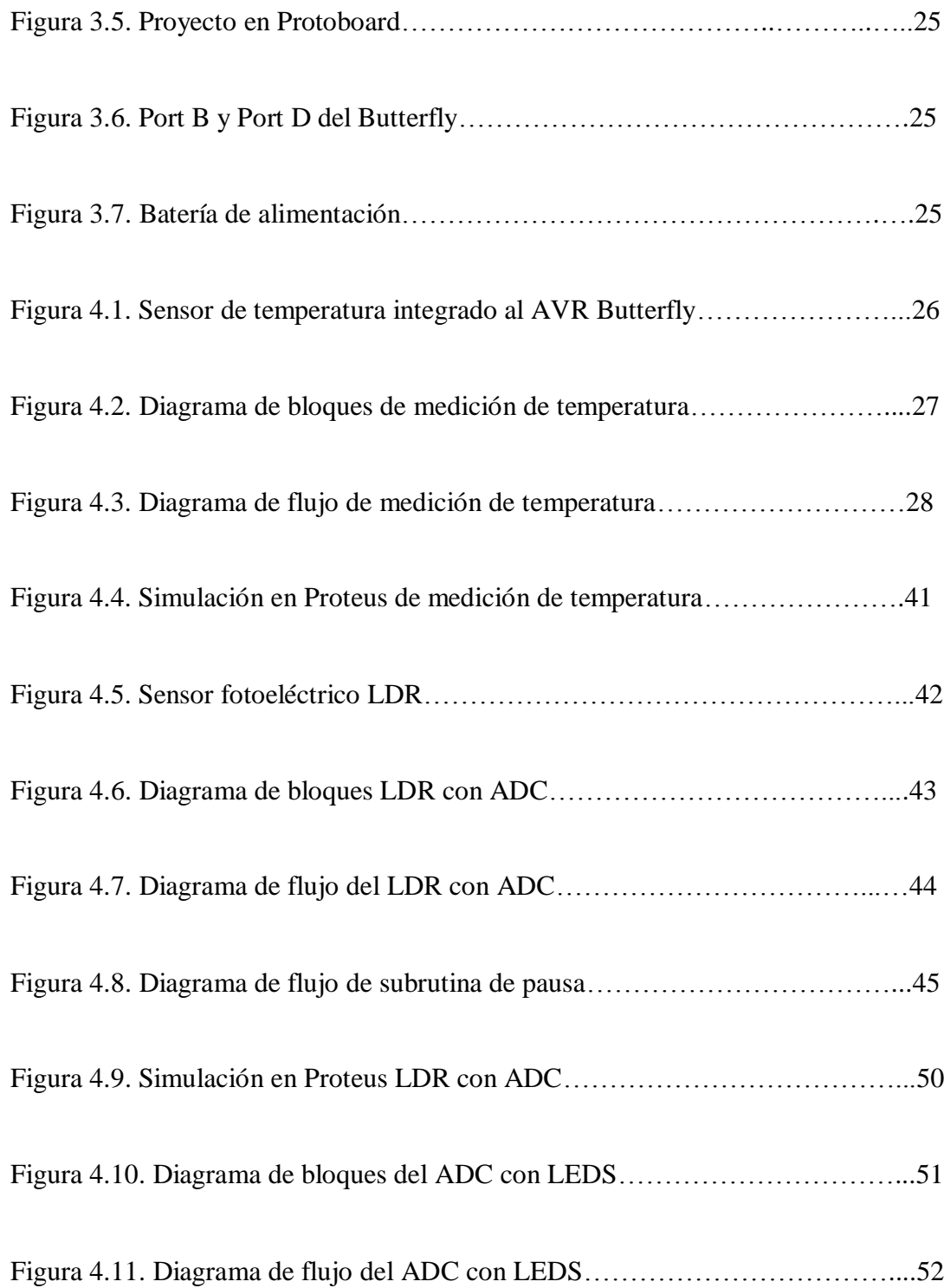

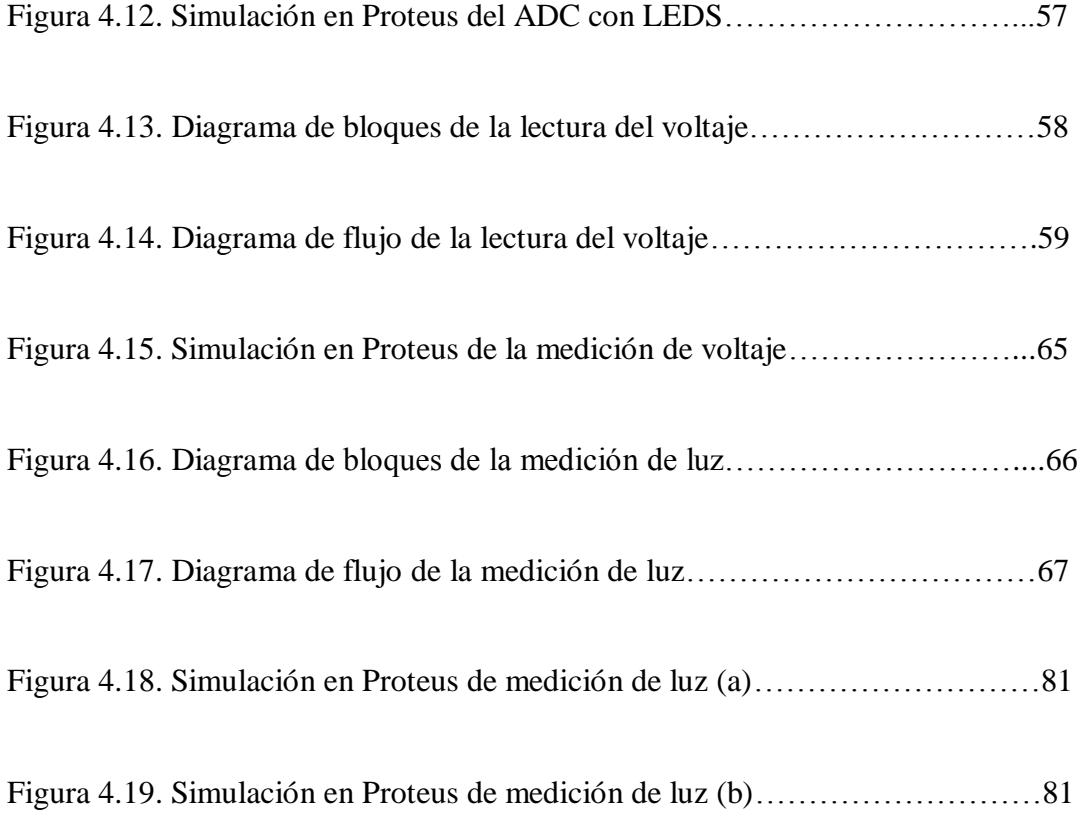

## **INTRODUCCIÓN**

Desde la invención de los semiconductores, el desarrollo de la tecnología digital ha dado lugar a dispositivos cada vez más complejos y rápidos. Entre ellos los microprocesadores y los microcontroladores. Estos dispositivos se encuentran en nuestro trabajo, en nuestra casa, etc. Controlan el funcionamiento de los teclados de las computadoras, están en los teléfonos celulares,en general, en todo aparato electrónico que posea un grado de automatismo.

Se dice que un controlador es un dispositivo que se emplea para manejar uno o varios procesos. Por ejemplo, para ver televisión, un controlador evalúa la señal que ingresa por la antena y la procesa para que a la pantalla y el parlante llegue con el mismo nivel promedio, sin importar el nivel de la señal ingresante, siempre que esté dentro de determinados parámetros. Hasta hace unos 35 años, los controladores se construían con componentes electrónicos de lógica discreta. Desde comienzos de los 90 todos los elementos del controlador se han podido incluir en un solo circuito integrado, el cual recibe el nombre de microcontrolador. Es decir, un microcontrolador es un chip que posee en su interior a un microprocesador, memoria de programa, memoria de datos y puertos para comunicarse con el exterior.Como es muy frecuente el trabajo con señales analógicas, éstas deben ser convertidas a digital y por ello muchos microcontroladores incorporan un [conversor](http://es.wikipedia.org/wiki/Conversi%C3%B3n_anal%C3%B3gica-digital)  [analógico-digital,](http://es.wikipedia.org/wiki/Conversi%C3%B3n_anal%C3%B3gica-digital) el cual se utiliza para tomar datos de varias entradas diferentes que se seleccionan mediante un multiplexor.Las resoluciones más frecuentes son 8 y 10 bits, que son suficientes para aplicaciones sencillas. Para aplicaciones en control e instrumentación están disponibles resoluciones de 12bit, 16bit y 24bit.

### **C A P Í T U L O 1 CONVERTIDOR ANALOGICO DIGITAL (ADC)**

#### **1.0 GENERALIDADES**

En este capítulo hablaremos básicamente sobre el Convertidor Analógico Digital de los Microcontroladores Atmel, Intel y Pic; la importancia, características, funcionamientos, registros, y detalles propios de cada uno de los microcontroladores mencionados anteriormente.

Hablaremos desde cuales son los pasos a tener en cuenta al seleccionar un microcontrolador, todas las ventajas y desventajas en un micro hasta poder tomar por cuenta propia la decisión de cual elegir de acuerdo a nuestras conveniencias de proyecto y de dinero.

Tenemos detalles de cada uno de los tres microcontroladores, comprenderemos su funcionamiento y como paso a paso realizan la conversión analógica digital.

#### **1.1 IMPORTANCIA DEL ADC**

Los Convertidores Analógicos Digitales permiten una comunicación eficaz entre los sistemas analógicos y los sistemas digitales, tomando muestras del mundo real para generar datos que puedan ser manipulados por un microcontrolador por ejemplo, logrando así convertir cualquier tipo de señal física en tensiones eléctricas cuyos datos podrán ser procesados por el dispositivo electrónico.

En el mundo real existen muchas variables físicas, las cuales son de naturaleza analógica y pueden tomar cualquier valor dentro de un rango continuo. Las señales analógicas más comunes son las de temperatura, presión, intensidad luminosa, señales de audio, velocidad entre otras.

Citando un ejemplo tenemos la salida de voltaje de un amplificador de audio hacia los altavoces. Este voltaje es una cantidad analógica porque cada uno de sus posibles valores produce una respuesta diferente en el altavoz, y por lo tanto su valor exacto si es significativo.

Una cantidad digital tiene un valor que se especifica por una de las posibilidades como un 0 o 1, (bajo o alto). Es decir un rango de valores pequeños serán reflejados por un 0, y un rango de valores altos serán iguales a un 1 lógico.

Pero los valores exactos de los voltajes no son significativos, ya que los circuitos digitales responden de la misma manera para todos los voltajes que se encuentran dentro de un rango dado.

Por otra parte, los circuitos analógicos procesan las variables físicas no muy rápidamente, ya que manejan 10 posibles valores y los circuitos digitales procesan variables físicas o señales más rápidamente ya que tienen únicamente dos posibles valores, 0 y 1.

Es por ello que se crearon los Convertidores Analógicos Digitales, para poder aumentar la velocidad del procesamiento de las señales. Por lo tanto el ADC sirve para acoplar los sistemas analógicos con los sistemas digitales, es decir para que exista compatibilidad.

#### **1.2 FUNCIONAMIENTO DEL ADC**

El ADC convierte un voltaje analógico de entrada en un valor digital de 10 bits a través de aproximaciones sucesivas. El valor mínimo representa a GND y el valor máximo representa al voltaje en el pin AREF menos 1 LSB. Opcionalmente, AVCC o un voltaje de referencia interna de 1.1V puede conectarse al pin AREF escribiendo en los bits REFSn en el Registro ADMUX. La referencia de voltaje interna puede ser desacoplada por un condensador externo en el pin AREF para mejorar la inmunidad al ruido.

El ADC genera un resultado de 10 bits que se presenta en los Registros de Datos del ADC (ADC Data Registers), ADCH y ADCL. Por defecto, el resultado se presenta ajustado hacia la derecha, pero opcionalmente puede presentarse ajustado hacia la izquierda configurando el bit ADLAR en el ADMUX.

Si el resultado está ajustado hacia la izquierda y no se requiere más que 8 bits, es suficiente leer el ADCH. De otro modo, ADCL debe leerse primero, luego ADCH, para asegurarse de que el contenido de los Registros de Datos correspondan a la misma conversión. Una vez que el ADCL es leído, se bloquea el acceso del ADC a los Registros de Datos. Esto significa que si se ha leído el ADCL, y una conversión se completa antes de que se lea el ADCH, ni el registro es actualizado ni el resultado de la conversión se pierde. Cuando el ADCH es leído, el acceso del ADC a los Registros ADCH y ADCL se habilita nuevamente.

El ADC tiene su propia interrupción que puede activarse cuando una conversión se ha completado. Cuando se prohíbe el acceso del ADC a los Registros de Datos en medio de la lectura del ADCH y del ADCL, la interrupción se activará aún si el resultado se pierde.

#### **1.3 COMPARACION ENTRE LOS MODULOS ADC DE DIFERENTES TIPOD DE MICROCONTROLADORES**

Entre las familias de microcontroladores que conocemos tenemos los Microcotroladores ATMEL, PIC e INTEL

Los PIC son una familia de microcontroladores de 8 bits fabricados por la empresa estadounidense

MICROCHIP, cuentan con un CPU RISC y memoria FLASH para el almacenamiento del Firmware. Por otro lado los AVR son una familia de microcontroladores fabricada por la compañía noruega ATMEL, estos microcontroladores de 8 bits cuentan con una CPU RISC y su memoria de programa viene implementada en FLASH. Ambas familias cuentan con periféricos como Puertos Digitales, ADC, PWM, entre otros. Se podría pensar que los PIC y AVR son iguales, en cierto modo si, desde un punto de vista de estructura general, pero no en: Lenguaje de programación, IDE, interfaces para la programación, reloj interno, voltaje de alimentación, potencia, costo, etc.

#### **Módulos ADC de los MicrocontroladoresAtmel y PICs**[ref.- 6]

Ambos módulos ADC poseen 2 registros de datos de 8 bits cada uno, espacio donde guardan el resultado de la conversión. Un registro del bit alto de la conversión y un registro del bit bajo de la conversión. De los 16 bits solo se usan 10.

En AVR: ADCH y ADCL

En PICs: ADRESH y ADRESL

El modulo A/D tiene la flexibilidad de colocar el resultado justificado a la derecha o a la izquierda de esos 16 bits (formato).

El bit que se selecciona el formato:

En AVR es ADLAR:

Con el bit ADLAR=0: justificación izquierda

| Bit           | 15   | 14               | 13               | 12   | 11   | 10               | 9                | 8                |             |
|---------------|------|------------------|------------------|------|------|------------------|------------------|------------------|-------------|
|               |      |                  |                  |      |      |                  | ADC9             | ADC8             | <b>ADCH</b> |
|               | ADC7 | ADC <sub>6</sub> | ADC <sub>5</sub> | ADC4 | ADC3 | ADC <sub>2</sub> | ADC <sub>1</sub> | ADC <sub>0</sub> | <b>ADCL</b> |
|               |      | 6                |                  |      | з    |                  |                  |                  |             |
| Read/Write    | R    | R                | R                | R    | R    | R                | R                | R                |             |
|               | R    | R                | R                | R    | R    | R                | R                | R                |             |
| Initial Value | 0    | 0                | O                | 0    | 0    | 0                | O                | Ô                |             |
|               | 0    | 0                | O                | 0    | 0    | 0                | O                | о                |             |
|               |      |                  |                  |      |      |                  |                  |                  |             |

Tabla 1.1. Modulo ADC justificación izquierda

#### Con el bit ADLAR=1: justificación derecha

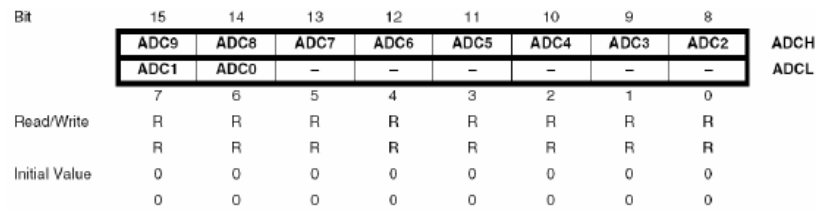

#### Tabla 1.2. Modulo ADC justificación derecha

#### En PICs es ADFM

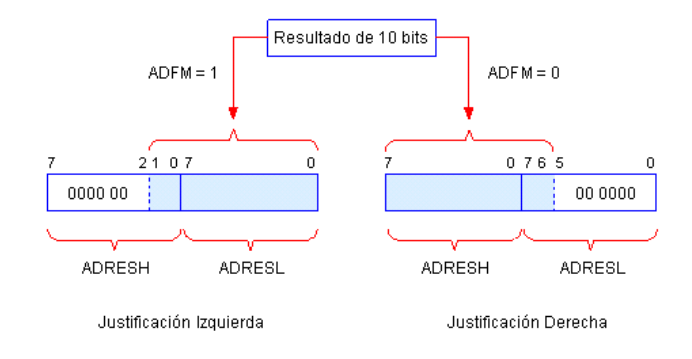

Figura1.1. Formato del resultado Selección de los bits

Para encender el modulo ADC en AVR se setea el bit ADEN mientras que en PICs es el bit ADON

El inicio de la conversión se setea el bit iniciar conversión. En los AVR el bit se llama ADSC y en los PICs es el bit GO/DONE

Ambos micros tienen canales los cuales varían dependiendo de la cantidad de combinaciones que tenga su multiplexer la cual está relacionada al tamaño del puerto que tenga el microcontrolador.

Por ejemplo en AVR:

Attiny2313

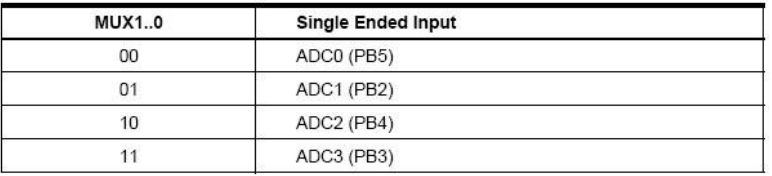

Tabla 1.3. Tabla de canales del ADC en Attiny2313

#### Atmega169

| MUX40 | Single Ended Input | Positive Differential Input | Negative Differential Input |  |  |  |  |  |  |  |
|-------|--------------------|-----------------------------|-----------------------------|--|--|--|--|--|--|--|
| 00000 | ADC0               |                             |                             |  |  |  |  |  |  |  |
| 00001 | ADC1               |                             |                             |  |  |  |  |  |  |  |
| 00010 | ADC <sub>2</sub>   |                             |                             |  |  |  |  |  |  |  |
| 00011 | ADC3               |                             |                             |  |  |  |  |  |  |  |
| 00100 | ADC4               |                             |                             |  |  |  |  |  |  |  |
| 00101 | ADC5               |                             |                             |  |  |  |  |  |  |  |
| 00110 | ADC6               |                             |                             |  |  |  |  |  |  |  |
| 00111 | ADC7               |                             |                             |  |  |  |  |  |  |  |
| 01000 |                    | <b>N/A</b>                  |                             |  |  |  |  |  |  |  |
| 01001 |                    |                             |                             |  |  |  |  |  |  |  |
| 01010 |                    |                             |                             |  |  |  |  |  |  |  |
| 01011 |                    |                             |                             |  |  |  |  |  |  |  |
| 01100 |                    |                             |                             |  |  |  |  |  |  |  |
| 01101 |                    |                             |                             |  |  |  |  |  |  |  |
| 01110 |                    |                             |                             |  |  |  |  |  |  |  |
| 01111 |                    |                             |                             |  |  |  |  |  |  |  |
| 10000 |                    | ADC0                        | ADC1                        |  |  |  |  |  |  |  |
| 10001 |                    | ADC1                        | ADC1                        |  |  |  |  |  |  |  |
| 10010 | <b>N/A</b>         | ADC2                        | ADC1                        |  |  |  |  |  |  |  |
| 10011 |                    | ADC3                        | ADC1                        |  |  |  |  |  |  |  |
| 10100 |                    | ADC4                        | ADC1                        |  |  |  |  |  |  |  |
| 10101 |                    | ADC5                        | ADC1                        |  |  |  |  |  |  |  |
| 10110 |                    | ADC6                        | ADC1                        |  |  |  |  |  |  |  |
| 10111 |                    | ADC7                        | ADC1                        |  |  |  |  |  |  |  |
| 11000 |                    | ADC0                        | ADC <sub>2</sub>            |  |  |  |  |  |  |  |
| 11001 |                    | ADC1                        | ADC <sub>2</sub>            |  |  |  |  |  |  |  |
| 11010 |                    | ADC2                        | ADC2                        |  |  |  |  |  |  |  |
| 11011 |                    | ADC3                        | ADC2                        |  |  |  |  |  |  |  |
| 11100 |                    | ADC4                        | ADC2                        |  |  |  |  |  |  |  |
| 11101 |                    | ADC5                        | ADC <sub>2</sub>            |  |  |  |  |  |  |  |
| 11110 | $1.1V$ $(V_{BG})$  | <b>N/A</b>                  |                             |  |  |  |  |  |  |  |
| 11111 | UV (GND)           |                             |                             |  |  |  |  |  |  |  |

Tabla 1.4. Tabla de canales del ADC

Ambos microcontroladores poseen un bit llamado ADIF el cual se pone en uno lógico cuando se realiza la conversión.La interrupción se la habilita en los AVR seteando los bits ADIE e I-REG mientras que en los PICs se habilita seteando los bits ADIE, PEIE y GIE.Para el control de los registros los microcontroladores disponen de los siguientes registros:

En AVR el registro de control se llama ADCSR, y si dispone de 2 registros de control pueden llamarse ADCSRA y ADCRSB.En PICs el control de registros se llama ADCON, y si dispone de 2 registros de control pueden llamarse ADCON0 y ADCON1.A diferencia de los PICs, el micro AVR dispone de un registro llamado ADMUX el cual contiene los bits para la selección de canales mientras que en los PICs la selección de canales se encuentra en el registro ADCON0.Ambos registros de control poseen un preescalador que representa la división del reloj para el ADC. En PICs son los bits ADCS2:0 y en AVR son los bits ADPS01:00.

#### **MICROCONTROLADORES INTEL**

#### **CONVERTIDOR ANALOGICO/DIGITAL ADC080X**

La conversión A/D es un proceso de cuantización en la cual una señal analógica es representada por su equivalente en estados binarios.

El ADC0804 es un ADC de bajo costo, basado en aproximaciones sucesivas, que pertenece a convertidores que son casi iguales excepto en la exactitud. Es ideal para muchas aplicaciones que no requieren un alto grado de exactitud. El AC0804 requiere hasta 100 us para convertir un Vin analógico a una salida en código digital.

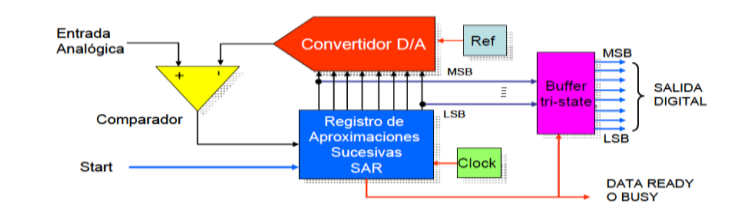

Figura 1.2. Diagrama de bloques de un convertidor A/D de aproximaciones sucesivas típico como un circuito integrado

Un pulso en START inicia el proceso de conversión y deshabilita el buffer tri-state de salida. Al final del periodo de conversión. Se activa la salida DATA READY y la salida digital queda disponible en el buffer de salida.

Para utilizar un ADC con un microprocesador, este debe realizar lo siguiente:

- Enviar un pulso a la terminal START. Esta puede ser derivada de una señal de control tal como la "write" (WR).
- Esperar hasta el final de la conversión. El final del periodo de conversión puede ser verificado ya sea checando el status (polling) o usando interrupciones.
- Leer la señal digital por un puerto de entrada  $\bullet$

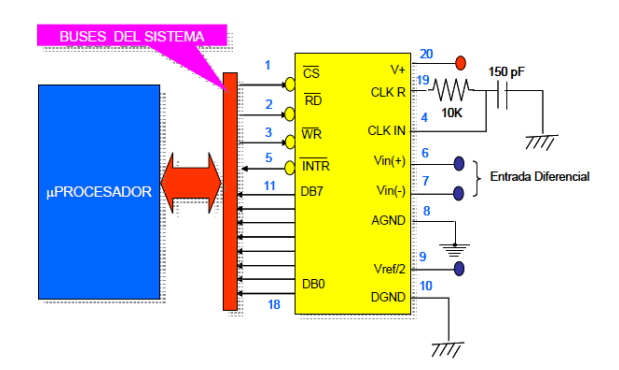

Figura 1.3. Diagrama del microprocesador con el ADC0804

El ADC0804 de National Semiconductor tiene implementadas todas las señales de control necesarias para conectarse a un microprocesador.

#### **CARACTERISTICAS MÁS IMPORTANTES DEL ADC0804 [**ref.- 2]

- Resolución de 8 bits  $\bullet$
- Habilidad de conexión directa al bus del microprocesador
- Tiempo de conversión <100us
- Entrada de voltaje diferencial
- Entradas y salidas compatibles con TTL´s
- Generador de reloj dentro del chip
- Rango de voltaje de entrada de 0v A 5v (una sola fuente de +5v)
- No requiere ajuste de cero

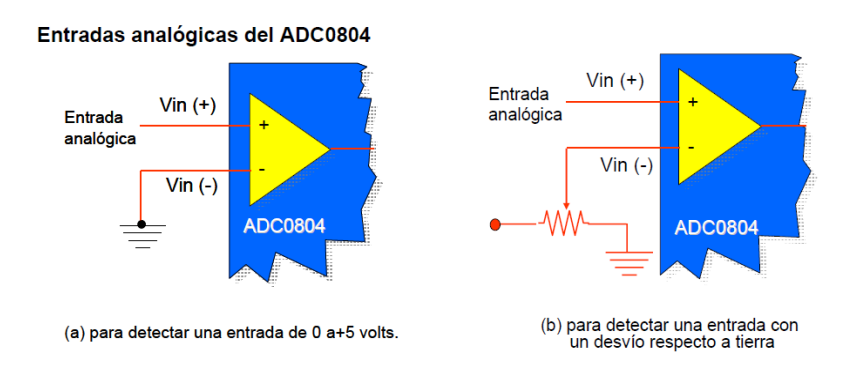

Figura 1.4. Entradas analógicas del ADC0804

#### **GENERADOR DE LA SEÑAL DE RELOJ**

El ADC0804 requiere un reloj para funcionar. El reloj puede ser externo, conectado a la terminal CLK IN o puede ser generado por un circuito RC

El rango de frecuencias del reloj permisibles está entre 100KHz y 1460KHz. Para que el tiempo de conversión sea menor es conveniente usar la frecuencia más alta posible.

Si el reloj se genera con un circuito RC, se utilizan las terminales CLK IN y CLK R conectadas con un circuito RC, como se muestra en la figura. La frecuencia del reloj se calcula con:

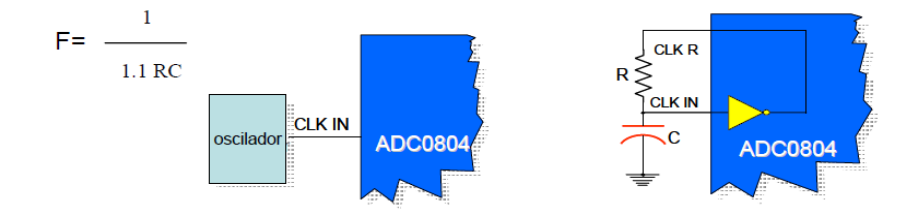

Figura 1.5. Generación de clock del ADC

#### **INICIO DE LA CONVERSION**

Una conversión inicia activando las señales CS y WR. Y al final de la conversión, el convertidor genera una señal INTR (similar al DATA READY). Esta señal puede usarse para interrumpir al procesador indicándole que el byte de dato está listo y que ya puede ser leído.

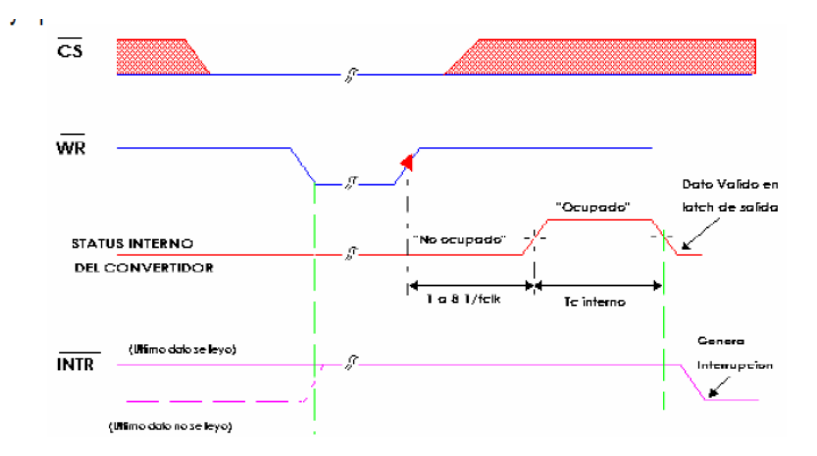

Figura 1.6. Señales de CS y WR

#### **HABILITACION DE LA SALIDA Y RESET DE INTR**

El procesador lee el byte activando la señal RD y puede iniciar con la siguiente convertidor si fuera necesaria.

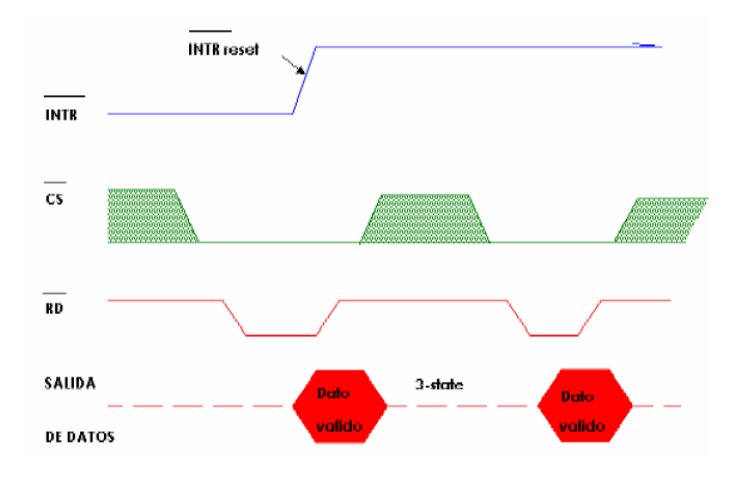

Figura 1.7.Señales de la Salida y del Reset de INTR

## **C A P Í T U L O 2 FUNDAMENTO TEÓRICO**

#### **2.1 DESCRIPCION DEL SOFTWARE**

Las herramientas necesarias para el desarrollo, simulación, e implementación de los diferentes ejercicios que mostramos en este documento serán descritas en el presente capítulo.

Entre ellas se mostrará el entorno usado para la programación y depuración del microcontrolador ATmega169 que está incluido en el Kit AVR Butterfly; además de la interfaz utilizada para simular los circuitos electrónicos que fueron utilizados para mostrar el funcionamiento de los programas.

#### **2.1.1 AVR STUDIO 4[**ref.- 4]

AVR Studio 4 es un entorno maduro de desarrollo integrado (IDE) para el desarrollo de aplicaciones Atmel AVR 8-bits. Este software es actualizado continuamente y está disponible para descargarlo desde [www.atmel.com.](http://www.atmel.com/)

AVR Studio apoya al diseñador en el diseño, desarrollo, depuración y parte de la comprobación del proceso.

Provee herramientas de manejo, editor de código fuente, que puede ser en lenguaje ensamblador o lenguaje C. Una de las características principales de este producto tenemos es que se integra con compilador GCC.

El lenguaje ensamblador nos permite manipular con mayor detalle los valores de los registros que posee el microcontrolador que estemos utilizando. De la misma manera las herramientas que posee nos permiten observar los valores que toman las diferentes variables que hayamos declarado a lo largo del desarrollo del programa. El lenguaje GCC (GNU C Compiler) permite una programación de alto nivel de modo que consigamos desarrollar aplicaciones de mayor grado de desarrollo.

El AVR Studio 4 proporciona herramientas para la administración de proyectos, edición de archivo fuente, simulación del chip e interfaz para emulación In-circuit para la poderosa familia RISC de microcontroladores AVR de 8 bits.

Este entorno consiste de varias ventanas y sub-módulos. Cada ventana apoya a las partes del trabajo que se intenta emprender.

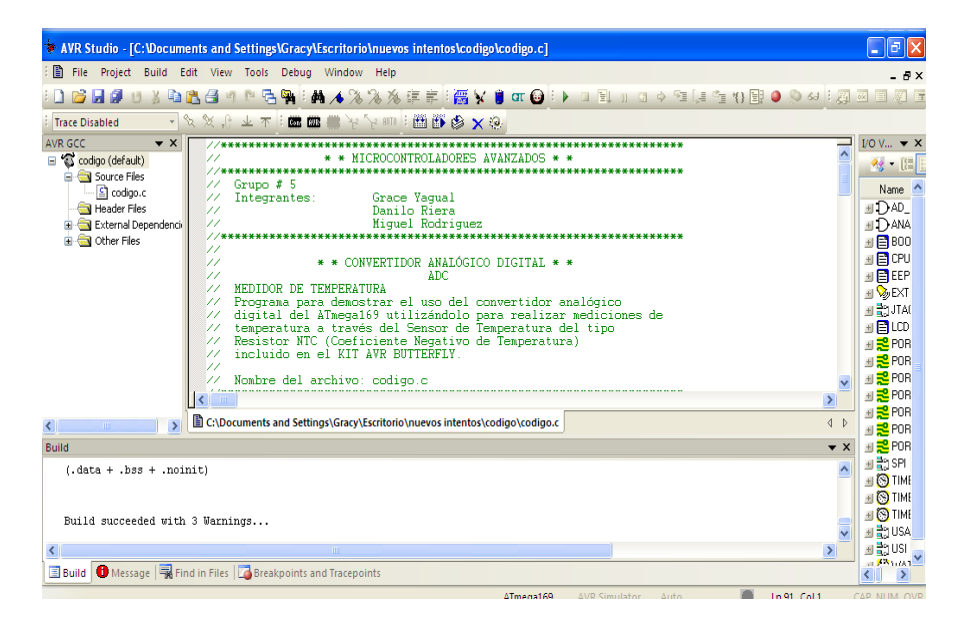

Figura2.1. Compilador AVR Studio 4

#### **Administración de Proyectos.**

Toda creación de código dentro del AVR Studio se la realiza como proyectos de programación. Todos los códigos de los proyectos tienen un archivo project que mantiene la información acerca del proyecto. El archivo Project se asegura de que el proyecto sea el mismo cada vez que regrese a él, que todo esté adecuadamente organizado y que compile.

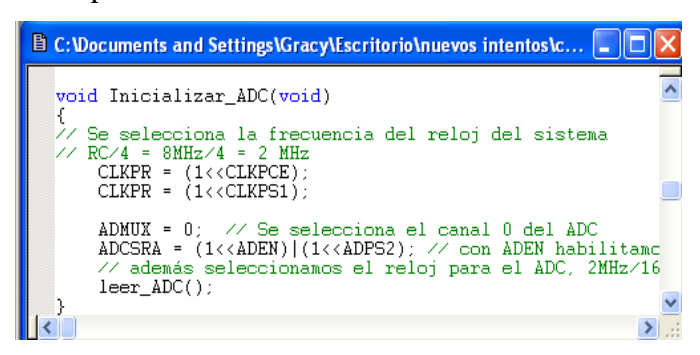

Figura 2.2. Código de inicialización del ADC

#### **2.1.1.1 LAS VENTANAS PRINCIPALES DEL IDE AVR STUDIO 4**

#### **Ventana Editor**

Este es el lugar donde se realiza el trabajo de codificar. El AVR Studio usa el editor Stringray de la corporación Bsquare.

Este es un editor completo para programación con toda la funcionalidad que el usuario empleará, incluso codificación de color para la sintaxis (que puede ser alterada y extendida por el usuario). La ventana del editor también se usa cuando al depurar código.

#### **La Ventana Output (Ventana de Resultados)**

Es una colección de varias ventanas (Build, Messages,…) integradas en un marco etiquetado. Con las etiquetas sobre el marco se selecciona la ventana que se desea observar. En la Figura 2.3 podemos observar la ventana de resultados.

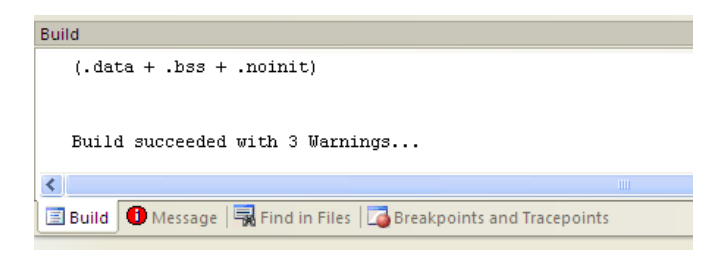

Figura 2.3. Ventana Output

Las opciones que se presentan en esta ventana son las siguientes:

Build. El resultado del compilador se dirige hacia esta ventana. Aquí puede leerse el resultado de la compilación.

Messages. AVR Studio está hecho con muchos objetos SW encapsulados con tecnología Microsoft DCOM. Muchos de los objetos del software no tienen su propia interfaz de usuario. La ventaja Messages es la ventana común que todos los módulos de software emplean para presentar mensajes al usuario. Los mensajes están codificados por color. La mayoría de mensajes son mensajes simples sin prioridad significante que no tienen color. Las advertencias que se presentan en amarillo señalan problemas potenciales. Los errores están en rojo. Todos los mensajes pueden mostrarse acompañados del tiempo, haciendo clic derecho con mouse sobre la ventana y seleccionando la opción mostrar el tiempo (time stampoption).

Find in files. AVR Studio 4 tiene una función avanzada para "buscar en archivos". El resultado de la búsqueda es dirigido hacia esta ventana.

Breakpoints. Enlista todos los breakpoints (puntos de detención) activos en todos los módulos. A los breakpoints se los puede habilitar, deshabilitar y remover desde esta ventana.

#### **2.1.1.2La Ventana Workspace (Área de Trabajo)**

El área de trabajo del AVR Studio 4 consiste de varias ventanas proyectadas para ayudar al desarrollador en la depuración del código que él ha escrito de forma sistemática.

Las ventanas disponibles dentro de la ventana Workspace son las siguientes:

#### **2.1.1.3La ventana Project**

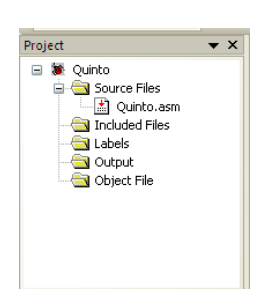

Si se ha creado el código de un proyecto, la ventana Project enlista los archivos que están incluidos en dicho proyecto. Si se tiene abierto un archivo objeto para depuración, la ventana Project muestra el nombre del archivo objeto actualmente cargado así como también los archivos fuente a los cuales el archivo objeto se refiere.

Figura 2.4. Ventana Project

#### **2.1.1.4 La ventana I/O**

Esta ventana despliega información de los registros de I/O así como también del procesador y de los registros.

La ventana I/O permite visualizar los siguientes campos:

**Registro.** Todos los controladores AVR tienen un conjunto de 32 registros de propósito general que pueden usarse libremente por el programador o compilador. Cada vez que una simulación se detiene temporalmente (break), este campo se actualiza con los valores actuales de los registros internos del dispositivo. Si el valor cambió desde la última detención, el registro aparece codificado con color.

**Procesador.** En comparación con el registro de campo, los registros del procesador se actualizan cuando la ejecución se detiene temporalmente (break). Aquí se puede ver el contador del programa, el contador de la pila (stack) y otros.

Registros de los módulos de I/O. Cada dispositivo AVR diferente se caracteriza por los periféricos que el dispositivo soporta. Un ATmega169 tiene un conjunto de periféricos completamente diferente comprado con un AT90S8515, pero el núcleo y el conjunto de instrucciones de los dos chips son totalmente iguales. Todos los periféricos son controlados a través de registros de 8 o 16 bits que pueden ser leídos ó escritos. Este campo de I/O se configura para el dispositivo que se ha seleccionado e indica todos los registros y bits lógicamente agrupados. Los bits y registros pueden ser escritos cuando la simulación está en modo break. Esta vista ofrece control total sobre el dispositivo sometido a depuración. La actualización de los dispositivos que soporta AVR Studio se hacen a través de la página de Atmel en la web.

#### **2.1.1.5 La ventana Info**

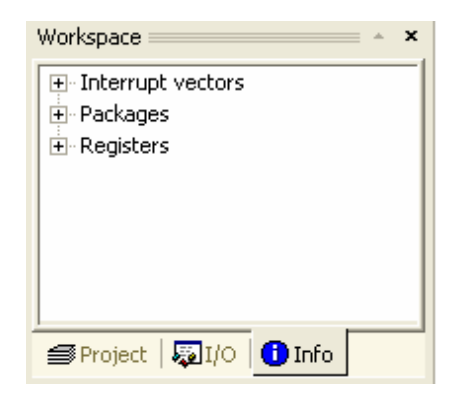

Esta ventana es estática y muestra todas las interrupciones, configuración de pin y direcciones disponibles de I/O para el dispositivo seleccionado.

La ventana Info se subdivide en los siguientes campos:

#### Figura 2.5. Ventana info

**Interruptvectors**. Los vectores de interrupción para un dispositivo usualmente reflejan sus periféricos. En consecuencia son diferentes para cada dispositivo AVR. Este campo enlista todas las interrupciones y sus correspondientes direcciones de vector de interrupción. Este material es útil si se programa las rutinas para el servicio de interrupción.

**Packages.** Enlista los encapsulados disponibles para el dispositivo, y la correspondiente distribución de pines para cada encapsulado. La ayuda informativa sobre las herramientas tendrá información sobre el uso de la mayoría de los pines. Así mismo, es una característica útil si se está depurando HW y SW, se tiene la información necesaria de pines en todo momento en este campo.

**Registers**. Es un complemento para la ventana de I/O. La ventana de I/O muestra todos los registros lógicamente agrupados en funciones periféricas. Este campo enlista a todos los registros desde la dirección más alta hasta la más baja.

#### **La Ventana Watch**

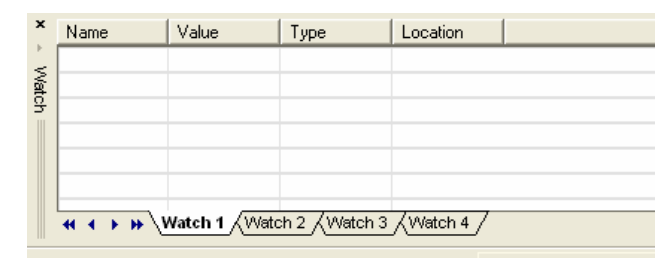

Figura 2.6. Ventana Watch

Al depurar lenguajes de alto nivel como C/C++, se necesita vigilar las variables. Con herramientas como AVR Studio 4 esto es una tarea fácil, se debe hacer clic sobre la variable que se quiera vigilar, arrastrarla y soltarla dentro de la ventana para vigilancia (Watch). Si la variable seleccionada es una estructura o una matriz, un símbolo [+] aparecerá en frente de la variable, indicando que ésta puede ser expandida dentro de la vista. Cuando la ejecución se interrumpe temporalmente (break), la variable se actualizará automáticamente si está dentro del alcance. Diferentes lenguajes definen su alcance, pero estar dentro del alcance significa que la variable actualmente existe en la memoria en la localidad donde el programa detiene su ejecución.

#### **2.1.1.6 La Ventana Memory**

Un microcontrolador como el AVR no puede hacer nada sin memoria. El código ejecutado está en la memoria de programa, las variables se ubican en la SRAM (principalmente), los registros de I/O se distribuyen dentro del área de memoria de I/O y la EEPROM es otra área de memoria. La ventana Memory está disponible para visualizar todos los diferentes tipos de memoria asociados a los dispositivos AVR. Y en relación a la ventana Watch y la I/O, el área expuesta en la pantalla se actualiza automáticamente cuando ocurre una detención temporal (break) de la ejecución.

| $\sum_{n=1}^{\infty}$ Program |                                                                                |  |  | $\bullet$ 8/16 abc. Address: $0x0$ |  |  |  |  |  |  |  |  |  |  |  | Cols: Auto - |  |  |  |  |  |
|-------------------------------|--------------------------------------------------------------------------------|--|--|------------------------------------|--|--|--|--|--|--|--|--|--|--|--|--------------|--|--|--|--|--|
|                               | $\le$ 000000 OC 94 2E 00 OC 94 49 00 OC 94 49 00 OC 94 49 00 OC 94 49 O(       |  |  |                                    |  |  |  |  |  |  |  |  |  |  |  |              |  |  |  |  |  |
|                               | 000010 0C 94 49 00 0C 94 49 00 0C 94 49 00 0C 94 49 00 0C 94 49 00 0C 94 49 00 |  |  |                                    |  |  |  |  |  |  |  |  |  |  |  |              |  |  |  |  |  |
|                               | 3 000020 0C 94 49 00 0C 94 49 00 0C 94 49 00 0C 94 49 00 0C 94 49 00           |  |  |                                    |  |  |  |  |  |  |  |  |  |  |  |              |  |  |  |  |  |
|                               |                                                                                |  |  |                                    |  |  |  |  |  |  |  |  |  |  |  |              |  |  |  |  |  |

Figura 2.7.Ventana Memory

#### **2.1.1.7 La Barra de Estado**

La barra de estado siempre indica el nombre del dispositivo actual, la plataforma de depuración, el estado de ejecución y la ubicación del cursor dentro de la ventana Editor.

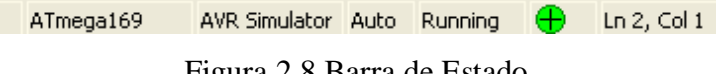

Figura 2.8.Barra de Estado

#### **2.1.2 PROTEUS 7. 7**

Proteus 7.7 es un software de simulación y diseño de PCB distribuido por LabcenterElectronics, que permite analizar el comportamiento de los circuitos, previo a la implementación física del circuito.

Es la única plataforma que nos ofrece la posibilidad de co-simular el código para microcontroladores en bajo y alto nivel.

Provee de herramientas de edición, a su vez de librerías que contienen componentes análogos y familias de microcontroladores entre ellas Microchip, Motorola, ARM, AVR, y microprocesadores de la familia ATMEL, Motorola entre otros.

Una de las ventajas para el desarrollo del proyecto es que se hizo uso de los ejemplos para ATMEL en el cual encontramos el Kit AVR Butterfly funcionando con su programa demo, con lo cual no fue necesario el diseño del esquemático correspondiente.

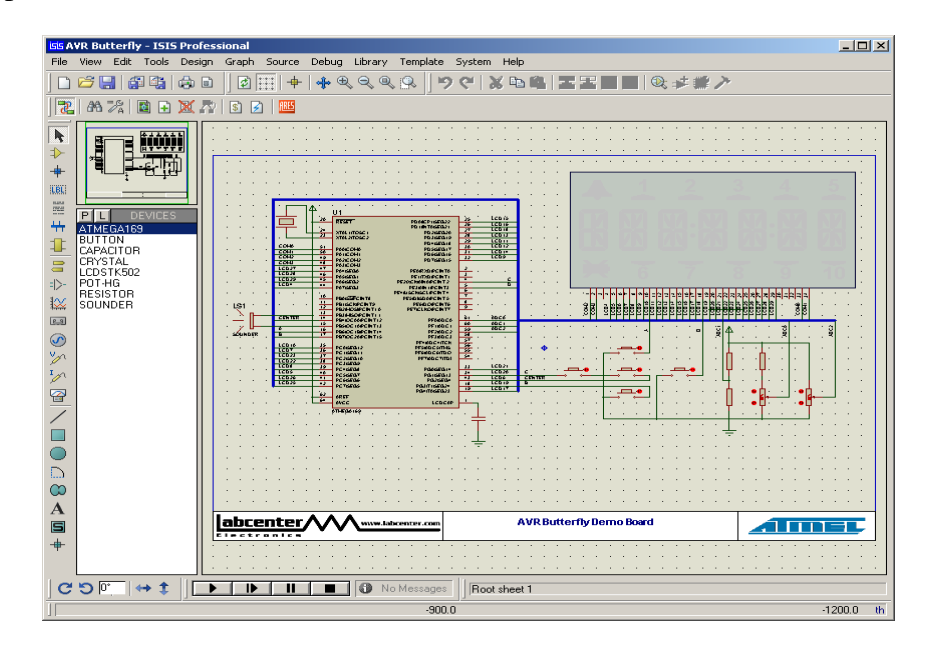

Figura2.9. Demo del AVR Butterfly en Proteus

#### **2.1.3 AVR BUTTERFLY**

El kit de evaluación del AVR Butterfly está diseñado para mostrar las características y beneficios más importantes de los microcontroladores ATMEL.

El microcontrolador usado por el AVR Butterfly es el ATMega169, que combina la tecnología Flash con el más avanzado microcontrolador de 8 bits disponible.

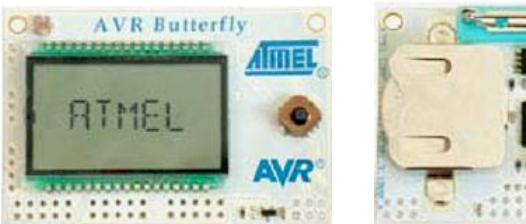

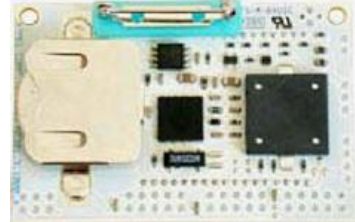

Figura 2.10 AVR Butterfly vista frontal Figura 2.11. AVR Butterflyvista trasera

El kit del AVR butterfly posee un lector de voltaje (ADC, CANAL 1), por lo cual el AVR Butterfly es capaz de leer voltajes en el rango de 0 a 5 V. El voltaje a leerse debe aplicarse a los conectores externos del canal uno del ADC, tal como se indica en la Figura. Valiéndose de un divisor de voltaje y leyendo el voltaje sobre la resistencia, a través del canal 1 del ADC del ATmega169, se podrá medir el voltaje aplicado. La precisión es aproximadamente de 0.1 V.

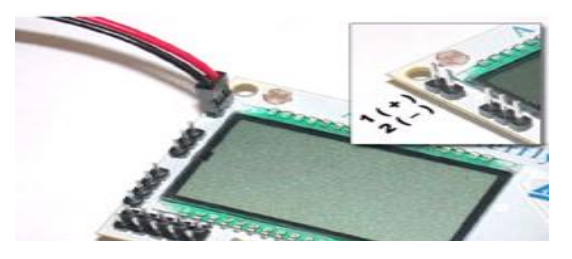

Figura2.12. Canal ADC1del AVR Butterfly

No se debe aplicar voltajes mayores al máximo de 10V
# **C A P Í T U L O 3 IMPLEMENTACIÓN DEL TRABAJO**

#### **3.0.- GENERALIDADES[**ref.- 5]

En el transcurso del desarrollo del proyecto se realizaron conexiones externas en el KIT AVR Butterfly,

Para facilitar el acceso a PORTD y PORTB, es necesario soldar Headers de 10 pines en los conectores del AVR Butterfly. Para hacerlo se recomienda utilizar un espadín.

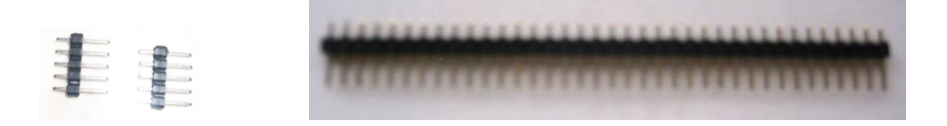

Figura3.1. Espadines de conexion

Es necesario dividir el espadín en segmentos de 5 pines para formar Headers de 10 pines que coincidan con los agujeros de los conectores del AVR Butterfly. Entonces, se debe soldar los pines de dichos segmentos de tal modo que queden fijos.

El USART es accesible a conexiones externas mediante conectores de tres pines. Para mejorar el acceso, es necesario soldar un segmento de espadín de 3 pines.

Una vez optimizado el acceso a USART, es necesario un cable para interfaz serial RS-232. Para el un extremo del cable, se recomienda usar un conector de 3 entrada, que sea compatible con la dimensión del conector soldado en el AVR Butterfly. En el otro extremo del cable, se recomienda utilizar un conector hembra DB-9, pues este a su vez será compatible con el conector macho cuyo otro extremo que es un USB estará conectado a la PC. En lo que respecta al cable, es recomendable usar uno flexible.

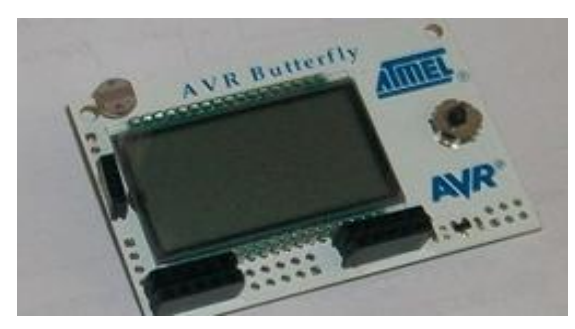

Figura 3.2. AVR Butterfly

A continuación se muestra la conexión entre la PC y el AVR Butterfly, utilizando el cable para la interfaz serial.

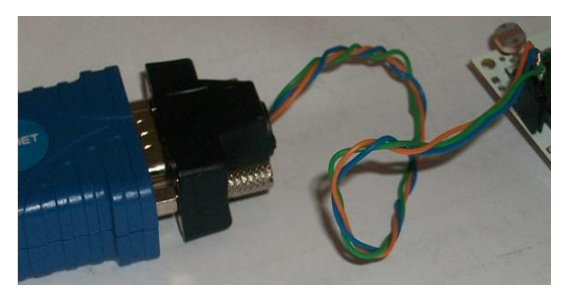

Figura 3.3.Conector serial BD9

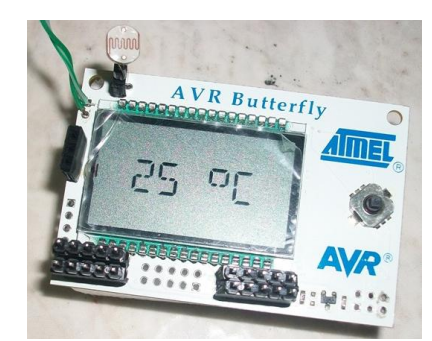

Figura 3.4. Butterfly midiendo temperatura

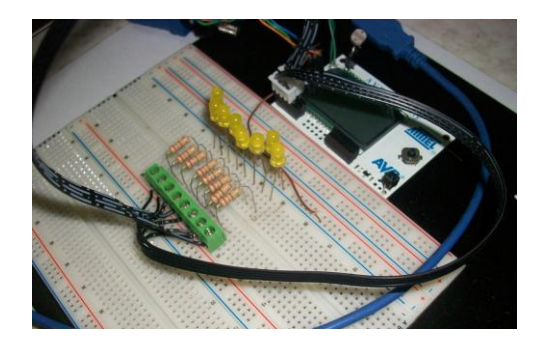

Figura 3.5. Proyecto en protoboard

# **FUENTE DE ALIMENTACIÓN EXTERNA**

El AVR Butterfly puede ser alimentado/energizado por una fuente de voltaje externa de 3 V, a través de los pines VCC\_EXT y GND de los conectores externos PORTB y PORTD. Por comodidad, se recomienda utilizar dos baterías tipo AA de 1.5 V y un porta-baterías para las mismas.

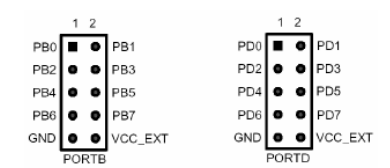

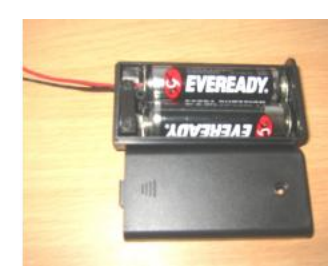

Figura 3.6.PortB y PortD Figura 3.7. Baterías de alimentación

## **LISTA DE MATERIALES**

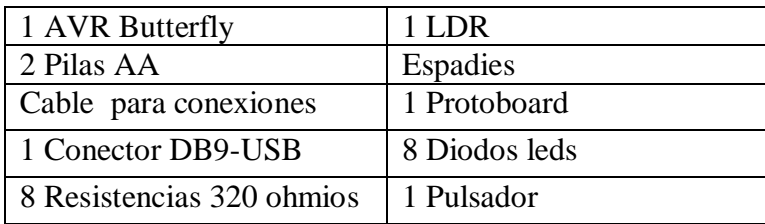

# **C A P Í T U L O 4 DESARROLLO**

# **4.1.- USO DEL ADC JUNTO – MEDIDOR DE TEMPERATURA**[ref.- 1]

#### **1.- Enunciado del proyecto**

#### Especificaciones

En este ejemplo se utilizará el ADC para realizar mediciones de temperatura a través del Sensor de Temperatura del tipo Resistor NTC (Coeficiente Negativo de Temperatura), el cual viene incluido en el Kit AVR Butterfly.

El sensor de temperatura se puede encontrar en la parte de atrás del AVR Butterfly como se muestra en la figura.

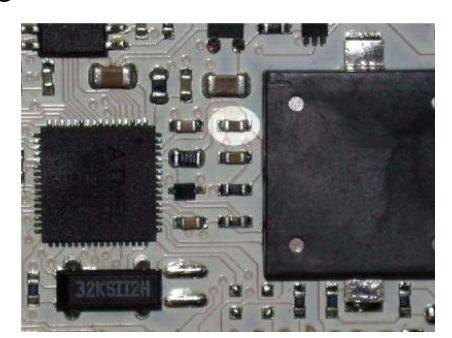

Figura 4.1. Sensor de temperatura integrado al Butterfly

Un termistor NTC se caracteriza por el hecho de que cuando la temperatura disminuye la resistencia aumenta y viceversa. La temperatura puede ser calculada, usando un divisor de voltaje para leer el voltaje sobre el termistor a través de los canales del ADC en el Atmega169. La ecuación para el cálculo de la temperatura en grados Celsius es la siguiente:

$$
Temperature = \frac{\beta}{\left(ln(\frac{ADC}{1024 - ADC}\right) + \frac{\beta}{Tamb})} - To
$$

 $\beta = 4250$  $ADC = Valordel registerededatosdelADCene la Trnega169 - ADCLyADCH$  $To = 273\textdegree K$  $Tamb = 293^{\circ}K = 273^{\circ} + 20^{\circ}$ 

La temperatura en Fahrenheit:

$$
\Big(\frac{F-32}{1.8}\Big)=C
$$

El AVR Butterfly es capaz de medir temperaturas desde -10ºC/+14ºF hasta 60 $\degree$ C/140 $\degree$ F con una precisión de  $\pm$  1 $\degree$ C.

#### **2.- Diagrama de bloques**

Los recursos del AVR Butterfly que se serán usados en el medidor de temperatura se muestran en el diagrama de bloques a continuación.

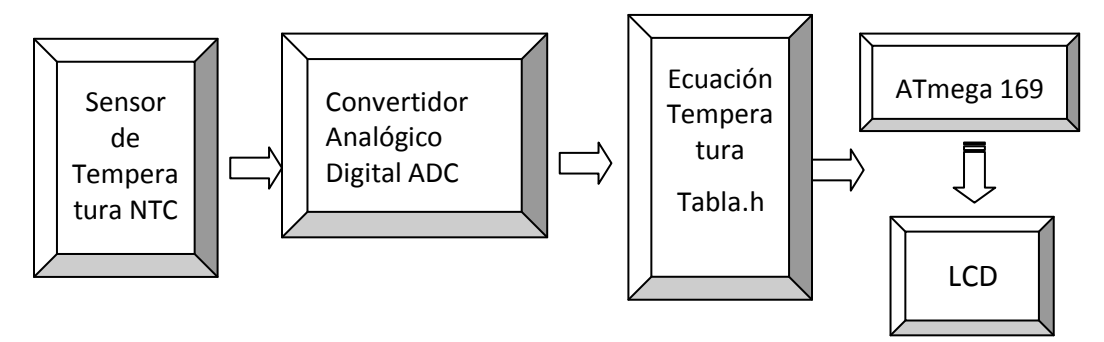

Figura 4.2. Diagrama de bloques de medición de temperatura

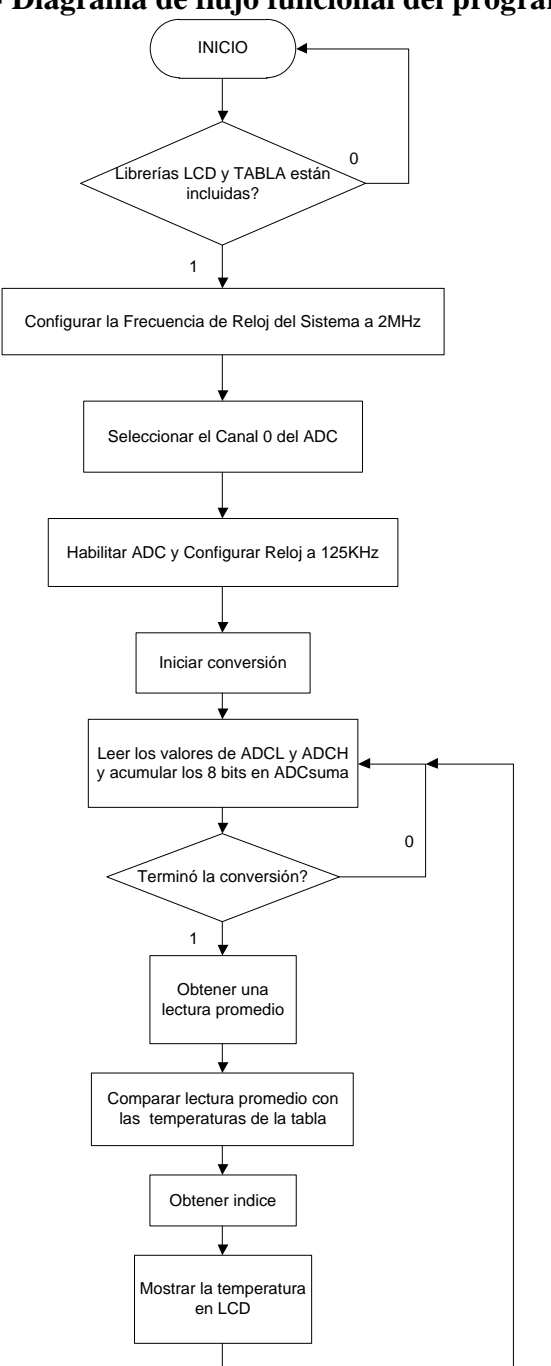

#### **3.- Diagrama de flujo funcional del programa**

Figura 4.3. Diagrama de flujo de medición de temperatura

#### **4.-Descripción del algoritmo o estrategia utilizado**

El microcontrolador utilizado en el siguiente ejercicio es el Atmega169 que viene incluido en el Kit AVR Butterfly.

Al inicio se incluirán los archivos de cabecera (#include):

- avr/io.h, que contiene la definición de los registros y de sus respectivos bits.
- stdlib.h, contiene macros y funciones básicas, esta librería es necesaria para poder utilizar la función itoa( ), presente en el código, que transforma un valor entero en una cadena de caracteres.
- LCD.h, es un código desarrollado que contiene algunas de las funciones más cotidianas para el uso del LCD.
- tabla.h, archivo que contiene las lecturas ADC correspondientes a las temperaturas de 0 ºC a 60 ºC, calculadas mediante la Ecuación de Temperatura.

A continuación se declararán las funciones necesarias para la conversión ADC y para el procesamiento de la información obtenida.

voidInicializar\_ADC(void); intleer\_ADC(void); void leer temperatura(void);

La función **Inicializar\_ADC( ):**,

## **voidInicializar\_ADC(void)**

**{** 

Seleccionar la frecuencia del reloj del sistema,  $RC/4 = 8MHz/4 = 2MHz$ : **CLKPR = (1<<CLKPCE); CLKPR = (1<<CLKPS1);**  Seleccionar el Canal 0 del ADC: **ADMUX = 0;**  Habilitar el ADC y seleccionar el reloj para el ADC, 2MHz/16 = 125 KHz para obtener una velocidad de muestreo promedio. "Para obtener máxima resolución, el fabricante recomienda seleccionar una frecuencia entre 50KHz - 200 KHz" **ADCSRA = (1<<ADEN)|(1<<ADPS2);** 

Ejecutar una conversión para inicializar el ADC y evitar errores en la primera lectura de la aplicación: **leer\_ADC();** 

**}** 

La función **leer\_ADC( ):**

# **intleer\_ADC(void)**

**{** 

**chari; intADC\_temp;** 

#### **intADCsuma = 0;**

Activa y energiza los sensoresdel AVR Butterfly, PORTF3 será la alimentación VCP para el Resistor NTC y para la LDR.

Configurar el pin 3 del Puerto F como salida**:** 

 $PORTF = (1 < PF3);$ 

Configurar pin 3 del Puerto F a nivel alto para activar/energizar a los sensores:

#### $\text{DDRF} = (1 < \text{DDF3});$

Habilitar el ADC, por si otra aplicación lo deshabilita:

#### $ADCSRA \models (1 \leq ADEN);$

Activa y ordena la ejecución de una conversión ADC, se ejecutarán 8 conversiones.

## **ADCSRA |= (1<<ADSC);**

Esperar hasta que el ADC indique que ha culminado una conversión, mediante el sondeo del indicador ADIF:

#### **while(!(ADCSRA & 0x10));**

Repetir ocho veces el proceso dentro del lazo FOR:

**for(i=0;i<8;i++)** 

**{** 

Activar/ordenar la ejecución de una conversión ADC:

#### $ADCSRA$   $=$   $(1<$ < $ADSC$  $);$

Esperar hasta que el ADC indique que ha culminado una conversión, mediante el sondeo del indicador ADIF:

#### **while(!(ADCSRA & 0x10));**

Leer el byte bajo del Registro de Datos de 16 bits del ADC:

## **ADC\_temp = ADCL;**

Leer el byte alto del Registro de Datos de 16 bits del ADC:

## **ADC\_temp += (ADCH << 8);**

Acumular en ADCsuma los resultados de las 8 lecturas/conversiones ADC: **ADCsuma += ADC\_temp;** 

#### **}**

Calcular el promedio de las lecturas ADC. Como son 8 lecturas, se debe dividir ADCsuma para 8, puesto que es lo mismo que desplazar el contenido de ADCsuma hacia la derecha 3 posiciones:

#### **ADCsuma = ADCsuma>> 3;**

Deshabilitar los Sensores quitándoles la alimentación de voltaje desde PORTF3:

**PORTF&=~(1<<PF3);**

**DDRF&=~(1<<DDF3);**

Deshabilitar el ADC:

**ADCSRA&=~(1<<ADEN);**

Retornar el promedio de las lecturas/conversiones, retorna un valor de 16 bits  $(int):$ 

**returnADCsuma;** 

```
}
```
La función **leer** temperatura( ):

#### **voidleer\_temperatura(void) { intlectura=0;**   $\text{int}$ **i** = 0:

Reservar espacio para máximo 3 dígitos para la lectura de temperatura, puesto que luego del procesamiento de la lectura ADC el resultado será desplegado en el LCD; para ello, es necesario convertir el resultado final de la lectura, de un valor entero a una cadena de máximo tres caracteres:

**chartemperatura\_ASCII[]={'0','0','0','\0'};** 

Leer la temperatura utilizando el ADC:

#### **lectura = leer\_ADC();**

Localizar en la tabla el índice correspondiente a la lectura ADC, en la tabla constan 61 lecturas, correspondientes a 0 ºC hasta 60 ºC, esto quiere decir índices de 0 hasta 61:

**for(i=0;i<=61;i++) {** 

Incrementar el índice hasta que lectura sea igual o mayor a uno de los valores indexados en la tabla almacenada en la memoria de programa. pgm\_read\_word() lee una palabra en la memoria de programa Flash con direcciones de 16 bits:

```
if(lectura>=pgm_read_word(&TEMP_Celcius_pos[i])) 
{
```
Cuando llega a ser igual o mayor, romper el lazo FOR que se utiliza para búsqueda, quedando almacenado el índice en la variable i: **break;** 

**}**  Obtenido el índice, que en este caso representa la temperatura, se realiza una conversión de formato entero a formato ASCII, esta función está contenida en el archivo cabecera stdlib.h. Entonces, almacenar en una matriz, en este caso temperatura ASCII, el valor del entero contenido en la variable 'i' (el índice) que representa la temperatura en grados Celsius: **itoa(i,temperatura\_ASCII,10);** 

Enviar a escribir/desplegar en el LCD el valor resultante del proceso de medición de temperatura (conversión ADC-procesamiento):

```
escribir caracter en LCD(temperatura ASCII[0],0);
escribir_caracter_en_LCD(temperatura_ASCII[1],1); 
escribir caracter en LCD(temperatura ASCII[2],2);
escribir_caracter_en_LCD('.',3); 
escribir caracter en LCD(^{\prime}C',4);
actualizar_LCD();
```
**}**

**}** 

A continuación se debe crear y guardar el archivo tabla.h que contiene las conversiones ADC equivalentes, o las más cercanas, a las que corresponden a los valores enteros de Temperatura calculados con la Ecuación 6.2 en el rango de 0 ºC a 60 ºC.

PROGMEM permite el acceso a la memoria de programa FlashROM, entonces la tabla TEMP\_Celcius\_pos[] de temperaturas será declarada como una matriz que estará almacenada en la Memoria Flash de Programa.

```
constintTEMP_Celcius_pos[] PROGMEM = 
{ // de 0 a 60 grados 
       761,750,738,727,715,703,691,678,666,653, //0-9 ºC
640,628,615,602,589,576,563,551,538,525, //10-19 ºC
512,500,487,475,462,450,438,426,415,403, //20-29 ºC
392,381,370,359,349,338,328,319,309,300, //30-39 ºC
291,282,273,265,256,248,240,233,225,218, //40-49 ºC
211,205,198,192,186,180,174,168,163,158, //50-59 ºC
153 //60 ºC
};
```
Para terminar se realizará la función principal. La función **main( )** que empieza ejecutando la inicialización del ADC y del LCD, habilita el uso de interrupciones y despliega la palabra "Temperatura" en el LCD; luego entra en el lazo infinito, ordenando al microcontrolador que ejecute una lectura de Temperatura y que entre en modo Sleep luego de atender a cualquier interrupción.

```
intmain(void) 
{ 
char *palabra="Temperatura\0"; 
Inicializar el ADC y el LCD: 
       Inicializar_ADC(); 
       Inicializar_LCD(); 
Habilitar globalmente las interrupciones: 
       sei(); 
Desplegar en el LCD la palabra "Temperatura":
       escribir_palabra_en_LCD(palabra); 
       while(1) 
       { 
Leer la temperatura y desplegar su valor en el LCD: 
       leer_temperatura(); 
Entrar en modo Sleep, en el modo ADC NoiseReduction (Reducción de 
Ruido del ADC): 
       SMCR=(1<<SM0)|(1<<SE);
       } 
return 0; 
}
```
**5.- Listado del programa fuente en lenguaje c con comentarios en las líneas de código que considere fundamentales**

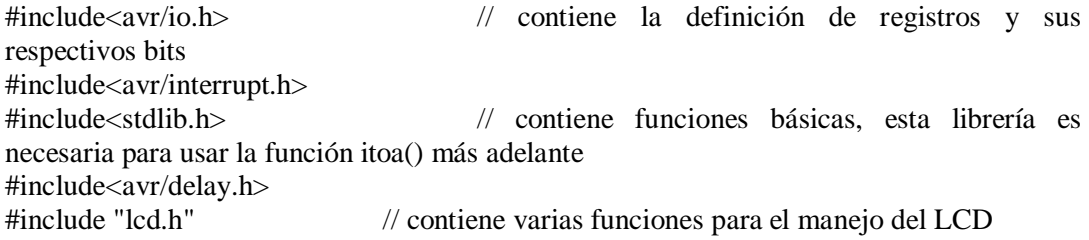

#include "tabla.h"// contiene los valores obtenidos gracias a la ecuación // del cálculo de Temperatura

```
// Se declaran varias funciones que son necesarias para la conversión ADC.
voidInicializar_ADC(void);
intleer_ADC(void);
voidobtenerTemperatura(void); // con esta función obtenemos en valor de la temperatura
int main(void)
{
```

```
unsigned char i = 0;
       char palabra[NUMERO_MAXIMO_DE_CARACTERES]="Temperatura\0";
       Inicializar_ADC();
       inicializar_LCD();
       sei(); // se habilitan las interrupciones globalmente
       escribir_palabras_en_LCD(palabra);
       for(i=0;i<5;i++) delay loop 2(50000); // retardo
       while(1) // lazo infinito, se llama a la función para obtener el valor de la 
Temperatura
```
{

```
obtenerTemperatura();//una vez que se obtuvo el valor se lo muestra en el LCD
      SMCR=(1<<SM0)|(1<<SE);// entra en modo Sleep, en el modo ADC 
NoiseReduction
```

```
//(Reducción de Ruido del ADC):
```

```
}
return 0;
```

```
}
```

```
voidInicializar_ADC(void)
{
```

```
// Se selecciona la frecuencia del reloj del sistema
```

```
// RC/4 = 8MHz/4 = 2 MHz
      CLKPR = (1<<CLKPCE);
```

```
CLKPR = (1<<CLKPS1);
```

```
ADMUX = 0; \frac{1}{2} // Se selecciona el canal 0 del ADC
      ADCSRA = (1 < ADEN)(1 < ADPS2); // con ADEN habilitamos el ADC
      // además seleccionamos el reloj para el ADC, 2MHz/16 = 125 KHz
      leer_ADC();
}
intleer_ADC(void)
{
```
chari;

```
intADC_temp;
       intADCsuma = 0;PORTF = (1 \le PF3); //Seleccionamos el pin 3 del Puerto F como salida
       DDRF = (1 \le B); //Configuramos el pin 3 del Puerto F a nivel alto para
activar los sensores
       ADCSRA \models (1 \leq ADEN);ADCSRA = (1 << ADSC); // Se ordena el inicio de la conversión
// El bit AFIF es el que indica que se realizó la conversión, por lo tanto 
// realizamos el siguiente lazo while para preguntar si la conversión ha finalizado
       while(!(ADCSRA & 0x10));
       for(i=0;i<8;i++){
               ADCSRA \models (1 \leq ABSC);while(!(ADCSRA & 0x10));
// Leer el byte bajo del Registro de Datos de 16 bits del ADC
               ADC temp = ADCL;
// Leer el byte alto del Registro de Datos de 16 bits del ADC
               ADC temp += (ADCH << 8);
               ADCsuma += ADC temp; // en ADCsuma son acumulados los 8 valores
de las lecturas
       }
       ADCsuma = (ADCsuma >> 3);PORTF&=~(1<<PF3); //Desabilitamos los sensores y el ADC
       DDRF&amp;=~(1< DDF3);ADCSRA&=~(1<<ADEN); 
       returnADCsuma;}
voidobtenerTemperatura(void)
{
       intlectura=0;
       \text{inti} = 0;
       unsigned char j = 0;
       chartemperatura_ASCII[]=\{0', 0', 0', 0'\};lectura = leer\_ADC();for(i=0;i<=61;i++){
               if(lectura>pgm_read_word(&TEMP_Celcius_pos[i]))
               {
                      break;
               }
       }
       itoa(i,temperatura_ASCII,10);
       escribir caracter en LCD(temperatura ASCII[0],0);
```

```
escribir_caracter_en_LCD(temperatura_ASCII[1],1);
```

```
escribir_caracter_en_LCD(temperatura_ASCII[2],2);
      escribir_caracter_en_LCD('.',3);
      escribir caracter en LCD('C',4);
      actualizar_LCD();
      for(j=0;j<5;j++)_delay_loop_2(50000);
}
Lcd.h
//*******************************************************************
// * * MICROCONTROLADORES AVANZADOS * *
//*******************************************************************
// Grupo #5
// Integrantes: Grace Yagual
// Danilo Riera
// Miguel Rodriguez
//*******************************************************************
//
// * * LCD **//
// Este archivo contiene varias funciones que nos ayudarán
// con el manejo del LCD del AVR Butterfly.
//
// Nombre del archivo: lcd.h
//*******************************************************************
#include <avr/io.h>
#include <avr/pgmspace.h>
\#include \langleavr\ranglesignal.h>#include <avr/interrupt.h>
#include <avr/delay.h>
#define pLCDREG ((unsigned char *)(0xEC))
#define TAMANIO_DEL_REGISTRO_LCD 20
#define NUMERO_MAXIMO_DE_CARACTERES 36
charLCD_Data[TAMANIO_DEL_REGISTRO_LCD];
charmemo_temp_texto[NUMERO_MAXIMO_DE_CARACTERES];
unsignedchar ESCRITURA_DE_CADENA_HABILITADO = 0;
unsigned char LCD_NT_{contador} = 0;
voidinicializar_LCD(void);
voidescribir_caracter_en_LCD(char , char );
voidescribir_palabras_en_LCD(char *);
voidborrar_LCD(void);
voidactualizar_LCD(void);
```

```
unsignedinttabla_de_caracteres_LCD[] PROGMEM =
```
{  $0x0A51,$  // '\*' (?) 0x2A80, // '+' 0x0000, // ',' (Sin definir) 0x0A00, // '-' 0x0A51, // '.' Signo de grados 0x0000, // '/' (Sin definir)  $0x5559, 1/0$ 0x0118, // '1' 0x1e11, // '2 0x1b11, // '3 0x0b50, // '4  $0x1b41, \frac{\pi}{5}$  $0x1f41, // 6$ 0x0111, // '7  $0x1f51,$  // '8  $0x1b51, 1/9'$ 0x0000, // ':' (Sin definir) 0x0000, // ';' (Sin definir) 0x0000, // '<' (Sin definir) 0x0000,  $\frac{\pi}{2}$  (Sin definir) 0x0000,  $//$  '>' (Sin definir) 0x0000, // '?' (Sin definir) 0x0000, // '@' (Sin definir) 0x0f51, // 'A' (+ 'a')  $0x3991, // 'B' (+ 'b')$  $0x1441, 70$   $C' (+ 'c')$  $0x3191, // 'D' (+ 'd')$  $0x1e41, // 'E' (+ 'e')$  $0x0e41, // F' (+ 'f')$  $0x1d41, // 'G' (+ 'g')$ 0x0f50,  $// 'H' (+ 'h')$  $0x2080, // T (+ 'i')$  $0x1510, // 'J' (+ 'j')$  $0x8648, // 'K' (+ 'k')$  $0x1440, // 'L' (+ 'l')$  $0x0578, // 'M' (+ 'm')$  $0x8570, // 'N' (+ 'n')$  $0x1551, 1/$  'O'  $(+$  'o') 0x0e51, // 'P'  $(+$  'p') 0x9551, // 'Q' (+ 'q') 0x8e51, // 'R' (+ 'r')  $0x9021, 1/$  'S' (+ 's')  $0x2081, // T' (+ 't')$ 

```
0x1550, 77 U' (+ 'u')
0x4448, // 'V' (+ 'v')0xc550, // 'W' (+ 'w')
0xc028, // 'X' (+ 'x')
0x2028, // 'Y' (+ 'y')
0x5009, 11'Z' (+ 'z')0x0000, // '[' (Sin definir)
0x0000, // '\' (Sin definir)
0x0000, // ']' (Sin definir)
0x0000, // '^' (Sin definir)
0x0000 // '_'
};
voidinicializar_LCD(void)
{
borrar_LCD();
LCDCRA = (1 \leq LCDEN) | (1 \leq LCDAB);LCDCCR = (1<<LCDDC2)|(1<<LCDDC1)|(1<<LCDDC0)|(1<<LCDCC3)|(1<<LCDCC2)
|(1<<LCDCC1)|(1<<LCDCC0);
ASSR = (1 \leq AS2);LCDFRR = (0 \ll LCDPS0) | (1 \ll LCDCD1)| (1 \ll LCDCD0);LCDCRB =
(1<<LCDCS)|(1<<LCDMUX1)|(1<<LCDMUX0)|(1<<LCDPM2)|(1<<LCDPM1)
|(1\ll LCDPM0);LCDCRA \models (1 \leq LCDIE);}
voidescribir_caracter_en_LCD(char c, charposicion)
{
unsignedintseg = 0x0000;
char mascara, nibble;
char *ptr;
chari;
if (posicion> 5) return;
if ((c >= '*) \& \& (c <= 'z')){
if (c >= 'a') c & = -0x20;c = '*':
seg = (unsigned int) pgm_read_word(&tabla_de_caracteres_LCD[(uint8_t)c]);
}
if (posicion & 0x01) mascara = 0x0F;
else mascara = 0xF0;
ptr = LCD\_Data + (position>> 1);for (i = 0; i < 4; i++){
nibble = \text{seg& 0x000F};
```

```
\text{seg} \geq 4;
if (posicion & 0x01) nibble <<= 4;
*ptr = (*ptr\& mascara) | nibble;
ptr += 5;
}
}
voidescribir_palabras_en_LCD(char *palabra)
{
unsignedchar i=0;
for( i=0;i<NUMERO_MAXIMO_DE_CARACTERES;i++)
memo_temp_texto[i]='\0';
LCD_INT_contador = 0;ESCRITURA_DE_CADENA_HABILITADO = 1;
for( 
i=0;(i<NUMERO_MAXIMO_DE_CARACTERES)&&(*palabra!='\0');i++,palabra++)
memo_temp_texto[i]=*palabra;
}
voidborrar_LCD(void)
{
unsigned char i=0;
for( i=0;i<NUMERO_MAXIMO_DE_CARACTERES;i++)
memo_temp_texto[i]='\0';
for (i = 0; i < TAMANIO_DEL_REGISTRO_LCD; i++){
*(pLCDREG + i) = 0x00;
*(LCD\_Data + i) = 0x00;}
actualizar_LCD();
}
voidactualizar_LCD(void)
{
ESCRITURA_DE_CADENA_HABILITADO = 0;
for (char i = 0; i < TAMANIO DEL REGISTRO LCD; i++)
*(pLCDREG + i) = *(LCD_Data+i);}
SIGNAL(SIG_LCD)
{
unsigned char letra=0;
unsignedchar i=0;
if (ESCRITURA_DE_CADENA_HABILITADO==1)
{
for(i=0; (i<6); i++){
```

```
if(!(memo_temp_texto[i+LCD_INT_contador]=='\0'))
```

```
{
letra = memo_temp_texto[i+LCD_INT_contador];
escribir caracter en LCD(letra,i);
}
else
{
escribir_caracter_en_LCD(' ',i);
}
_delay_loop_2(20000);
}
if(LCD_INT_contador<NUMERO_MAXIMO_DE_CARACTERES)
LCD_INT_contador++;
else
{
LCD_INT_contador=0;
ESCRITURA_DE_CADENA_HABILITADO = 0;
}
}
for (char i = 0; i < TAMANIO DEL REGISTRO LCD; i++)
*(pLCDREG + i) = *(LCD_Data + i);}
Tabla.h
```

```
constintTEMP_Celcius_pos[] PROGMEM = // temperaturas - ADC
{ // de 0 a 60 grados
761,750,738,727,715,703,691,678,666,653, //0-9 ºC
640,628,615,602,589,576,563,551,538,525, //10-19 ºC
512,500,487,475,462,450,438,426,415,403, //20-29 ºC
392,381,370,359,349,338,328,319,309,300, //30-39 ºC
291,282,273,265,256,248,240,233,225,218, //40-49 ºC
211,205,198,192,186,180,174,168,163,158, //50-59 ºC
153 //60 ºC
};
```
**6.- Copia impresa del circuito armado en PROTEUS para la simulación en el momento de su ejecución**

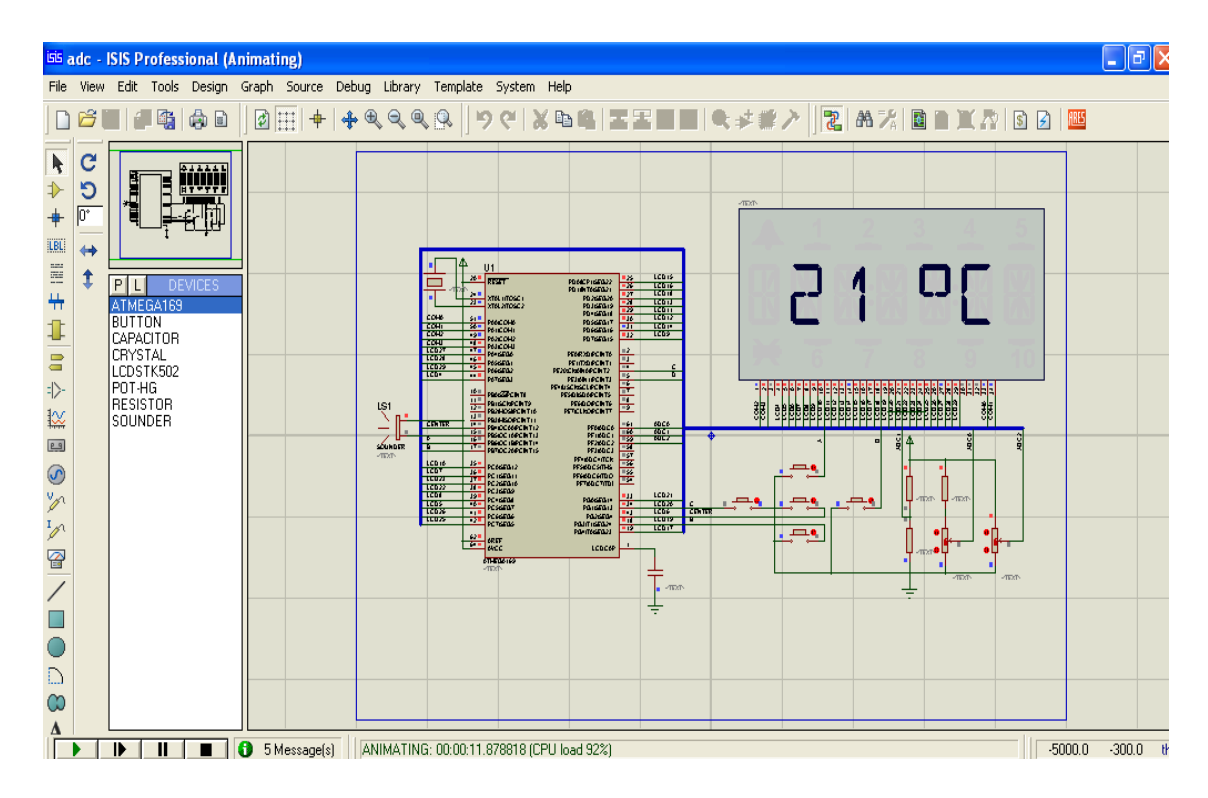

Figura 4.4. Simulación en Proteus de medición de temperatura

# **4.2.- APLICACIÓN DEL ADC USANDO LDR**

#### **1.- Enunciado del proyecto**

En este ejemplo aprenderemos sobre el convertidor analógico digital usando una resistencia que depende de la luz (LDR). Con el movimiento de la mano sobre la LDR, el altavoz (speaker) producirá un sonido parecido al de las antiguas películas de ciencia ficción de la década de 1950.

Luego de producir el sonido en el auricular, habrá una pausa por un período de tiempo que es determinado por el valor de la tensión / resistencia que se mide.

El resultado es un cambio de frecuencia del sonido sobre la base de nuestra aportación de la LDR.

El sensor de luz será ubicado en la parte delantera del AVR Butterfly, sobre la pantalla del LCD.

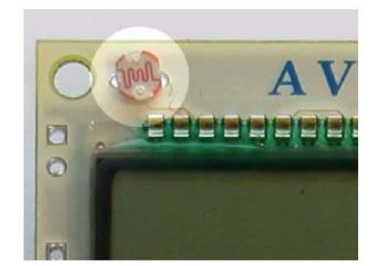

Figura 4.5. Sensor fotoeléctrico LDR

Un LDR se utiliza para medir la luz y se caracteriza por el hecho de que cuando la luz disminuye la resistencia aumenta.

La luz puede ser calculada, usando un divisor de voltaje y leyendo el voltaje sobre el LDR a través de los canales del convertidor analógico digital ADC en el Atmega 169, existente en el AVR Butterfly.

#### **2.- Diagrama de bloques**

Los recursos del AVR Butterfly que se serán usados en el presente ejemplo se muestran en el diagrama de bloques a continuación.

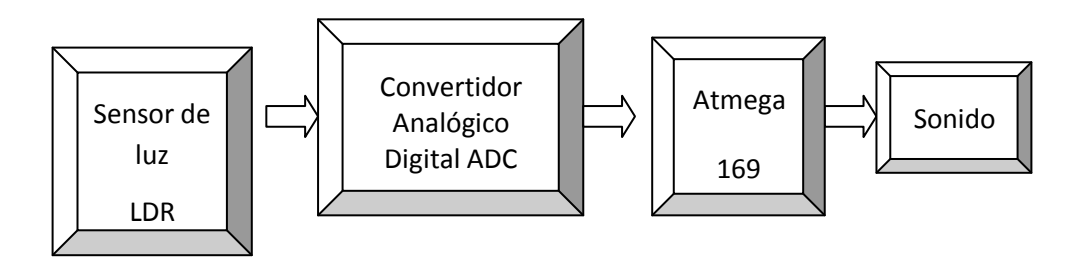

Figura 4.6. Diagrama de bloques LDR con ADC

## **3.- Diagrama de flujo funcional del programa**

**3.1.- Diagrama de flujo principal.**

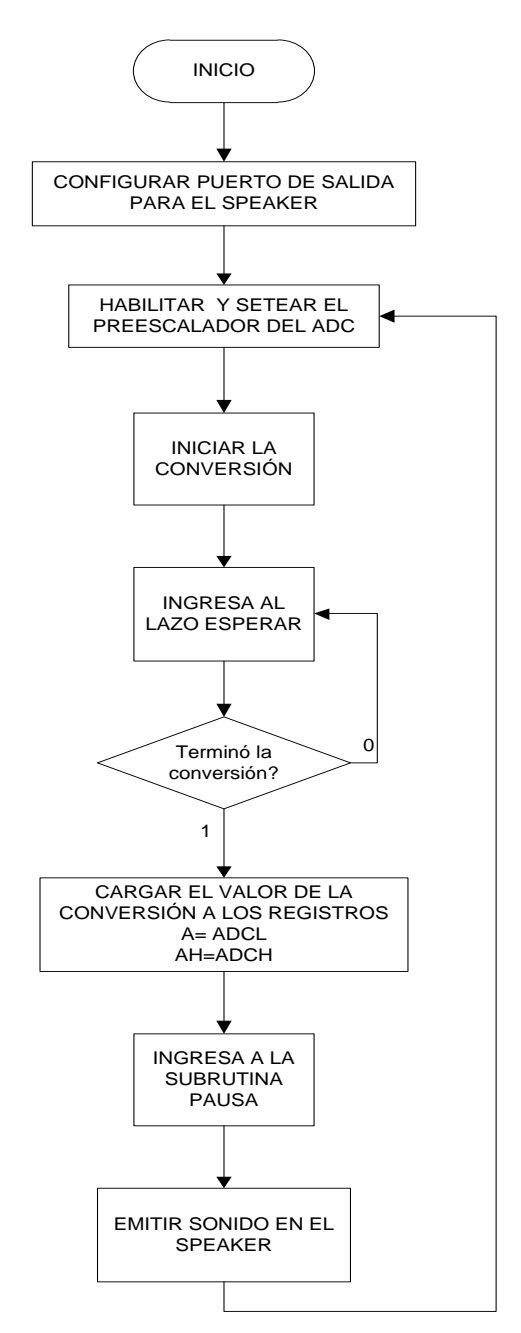

Figura 4.7. Diagrama de flujo del LDR con ADC

# **3.2.- Subrutina PAUSA**

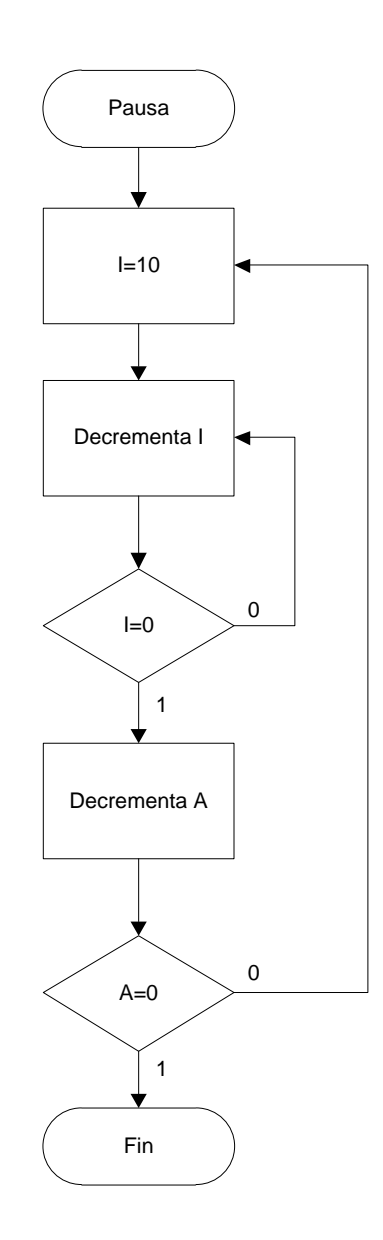

Figura 4.8. Diagrama de flujo de subrutina de pausa

#### **4.-Descripción del algoritmo o estrategia utilizado**

El microcontrolador utilizado en el siguiente ejercicio es el Atmega169 que viene incluido en el Kit AVR Butterfly.

El comando .INCLUDE le dice el ensamblador que vamos a utilizar, en este caso el Atmega169, en el programa y la directiva .def define un nombre para cada registro a ser utilizado.

.INCLUDE "M169DEF.INC" .DEF  $A = R16$ 

.DEF AH  $= R17$ 

 $\Delta$ DEF I = R21

El comando ORG. le informa al ensamblador cual es el lugar en la memoria donde deseamos colocar nuestro programar. Debido a que no estamos usando las interrupciones, éste puede comenzar en la parte inferior de la memoria:

. ORG \$ 0000

A continuación configuramos la pila en la parte superior de la memoria. [ref.- 3 ]

RESET: LDI A,HIGH(RAMEND) ;Empieza el programa principal

OUT SPH,A ;establece el puntero de la pila a la ;parte superior de la memoria RAM

LDI A,LOW(RAMEND) ;

OUT SPL,A

Antes de que usemos el speaker en el Puerto B5, tenemos que configurarlo como salida escribiendo un uno en su dirección de registro de datos (DDRB):

SBI DDRB,5 ;configura al Puerto como salida para el speaker

Se le dirá al Multiplexor ADC que se desea leer la LDR. La ficha técnica nos dice que para seleccionar ADC2 tenemos que establecer el MUX a dos:

LDI A,0b0000\_0010;

#### STS ADMUX,A

Aquí activar la resistencia interna escribiendo un uno en el PORTF3.

SBI PORTF,PORTF3 ;Puerto F3 a uno

El datasheet nos dice que el ADC funciona mejor a una frecuencia entre 50 kHz y 200 kHz. Por lo tanto, se debe seleccionar un pre-escalador con un factor de división de dieciséis bits, ya que 2Mhz dividido por dieciséis nos da una frecuencia de 125kHz.

Asi mismo se habilitará el ADC (ADEN=1) y también se iniciará el proceso de la conversión (ADSC=1):

MLUPE: ;lazo principal

LDI A,0b1100 0100 ;Se habilita, se inicia la conversion

STS ADCSRA, A ;y se ajusta el preescalador a 16

Cuando se completa la conversión, la bandera ADIF se establece en uno, lo siguiente es para representar la espera de que termine dicha conversión:

WAIT4:

 LDS A,ADCSRA ;espera que la conversión ADC se complete ANDI A,0b001 0000 ;ADIF = 1

BREQ WAIT4

Ahora que el proceso se completó, leeremos el resultado de la conversión en los registros ADCL y ADCH. El resultado es un número de diez bits, ocho bits en ADCL y dos bits en ADCH, que vamos a ignorar. ADCL debe ser leído primero, seguido por el ADCH para que funcione correctamente.

LDS A, ADCL ;se debe leer ADCL antes que ADCH

LDS AH, ADCH

Ahora se llama a una rutina de pausa, entonces esto cambia la salida en el Puerto B5 que está conectado con el altavoz de la mariposa.

MLUPE:

 RCALL BPAUSE ;Espera SBI PINB,5 ; speaker intermitente RJMP MLUPE :hacerlo de Nuevo

La rutina de pausa es un proceso dentro de un proceso que hace más lenta la rutina, lo suficiente como para que una frecuencia pueda ser escuchada por el altavoz:

BPAUSE: ;rutina pausa BLOOP: LDI I,10 ;tiempo depende de "A" BPLUPE: DEC I BRNE BPLUPE DEC A BRNE BLOOP

```
RET
```
Como cambia la cantidad de luz que llega a la LDR, la resistencia de la LDR va a cambiar, haciendo que la tensión en nuestra entrada a la ADC cambie. Este cambio de voltaje se convierte en un valor digital por el ADC. Leemos este valor en el registro "A" y se producirá una frecuencia variable a nuestra salida de los altavoces, variando la longitud de tiempo que pasamos en nuestra rutina PAUSA. El resultado es un intrumento musical que controlamos moviendo la mano sobre el circuito.

# **5.- Listado del programa fuente en lenguaje c con comentarios en las líneas de código que considere fundamentales**

.INCLUDE "M169DEF.INC" ; encabezado del programa

.DEF  $A = R16$ ; se define el nombre de los registros  $\Delta$ DEF AH = R17  $\text{DEF I}$  = R21 .ORG \$0000 ; la dirección es cero.

RESET:

LDI A,HIGH(RAMEND) ;Empieza el programa principal OUT SPH,A ;establece el puntero de la pila a la parte superior de la memoria RAM LDI A,LOW(RAMEND) OUT SPL,A SBI DDRB,5 ;configura al Puerto como salida para el speaker LDI A,0b0000\_0010 STS ADMUX,A SBI PORTF, PORTF3 ;Puerto F3 a uno MLUPE: LDI A,0b1100 0100 ;Se habilita, se inicia la conversion STS ADCSRA,A ;y se ajusta el preescalador a 16

#### WAIT4:

LDS A,ADCSRA ;espera que la conversión ADC se complete ANDI A,0b001\_0000 ;ADIF = 1 BREQ WAIT4 LDS A, ADCL ;se debe leer ADCL antes que ADCH LDS AH, ADCH RCALL BPAUSE ;Espera SBI PINB,5 ;speaker intermitente RJMP MLUPE ;hacerlo de Nuevo

BPAUSE: ;rutina pausa BLOOP: LDI I,10 ;tiempo depende de "A"

BPLUPE: DEC I BRNE BPLUPE DEC A BRNE BLOOP RET

**6.- Copia impresa del circuito armado en PROTEUS para la simulación en el momento de su ejecución**

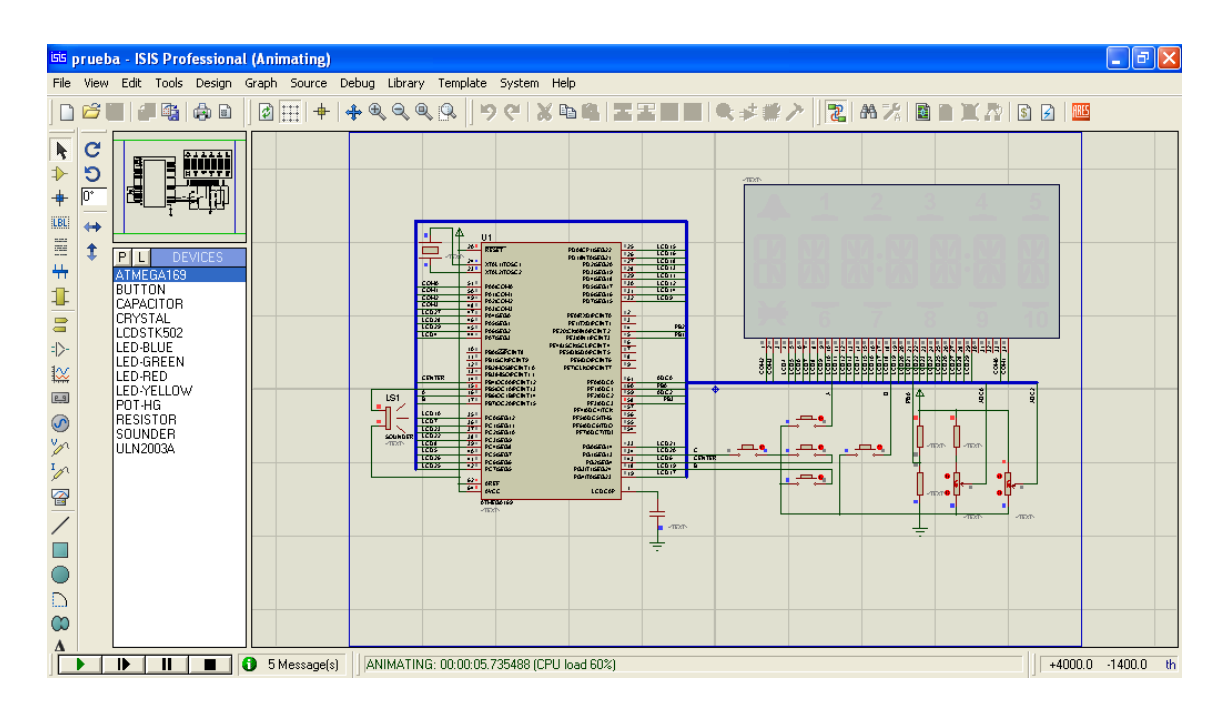

Figura 4.9. Simulación en Proteus LDR con ADC

En la imagen no se muestra nada en la pantalla del LCD por ser la salida el sonido del speaker

# **4.3.- USO DEL ADC – DEMOSTRACION EN LEDS**

#### **1.- Enunciado del proyecto**

En este ejemplo usamos un potenciometro de 5kohmios que lo regulamos en la entrada del microcontrolador por ADC0 y mediante programacion nos mostrará en sus salidas por el puerto B un numero de forma binaria; cada vez que se varie el potenciometro lo relacionara con un voltaje que esta en el rango de 0 a 5 voltios.

#### **2.- Diagrama de bloques**

Los recursos del AVR Butterfly que se serán usados en el presente ejemplo se muestran en el diagrama de bloques a continuación.

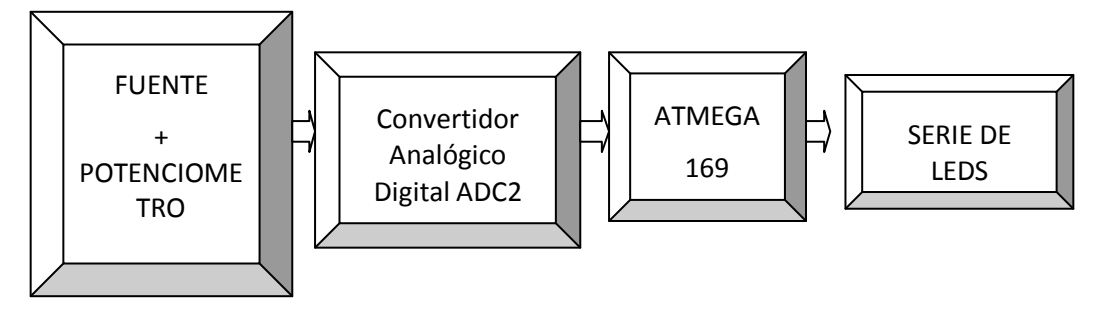

Figura 4.10. Diagrama de bloques del ADC con LEDS

## **3.- Diagrama de flujo funcional del programa**

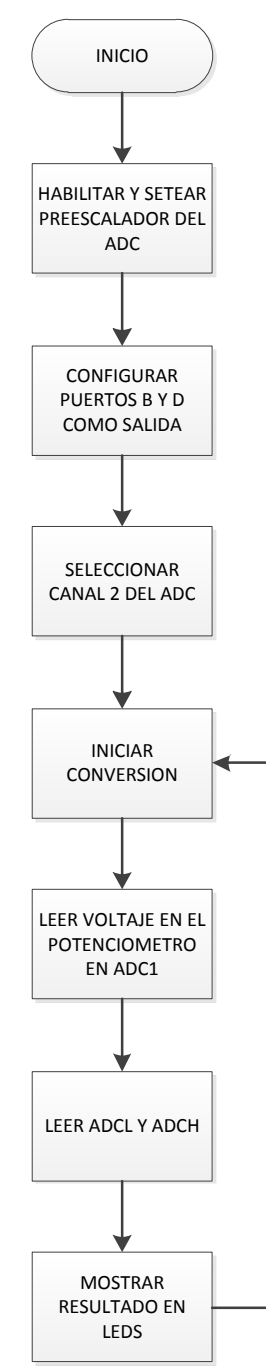

Figura 4.11. Diagrama de flujo del ADC con LEDS

#### **4.-Descripción del algoritmo o estrategia utilizado**

El microcontrolador utilizado es el Atmega169 que viene incluido en el Kit AVR Butterfly.

Primero se declaran las librerías:

- avr/io.h, que contiene la definición de los registros y de sus respectivos bits.
- $\bullet$  #include <util/delay.h> es la que da los intervalos de tiempo en la compilación

Inicialización del programa, del adc y de su conversión.

```
void adc_init(void);
void adc_start_conversion(uint8_t);
void init(void);
//************************************************************************
*****
// Inicialización del módulo ADC
//************************************************************************
*****
void adc_init(void)
{
//Selecciona un voltaje de referencia
//AVCC with external capacitor at AREF pin
ADMUX|=(0<<REFS1)|(1<<REFS0);
//set prescaller and enable ADC
ADCSRA|=(1<<ADEN)|(1<<ADIE);
//enable ADC with dummy conversion
}
//************************************************************************
*****
// ADC Rutina de conversion simple
//************************************************************************
*****
```

```
void adc_start_conversion(uint8_t channel)
```
{ //establecer canal ADC

ADMUX=(ADMUX&0xF0)|channel;

//Empezar conversion

 $ADCSRA \models (1 \leq A DSC) | (1 \leq A DIE);$ 

} //\*\*\*\*\*\*\*\*\*\*\*\*\*\*\*\*\*\*\*\*\*\*\*\*\*\*\*\*\*\*\*\*\*\*\*\*\*\*\*\*\*\*\*\*\*\*\*\*\*\*\*\*\*\*\*\*\*\*\*\*\*\*\*\*\*\*\*\*\*\*\*\* \*\*\*\*\*

// init AVR

```
//************************************************************************
*****
```
void init(void)

{

```
//Init ADC
adc_init();
DDRB=0xff; //puertos del atmega169 seran configurados como salidas
DDRD=0xff; //puertos del atmega169 seran configurados como salidas
PORTB=0X00;
PORTD=0X00;
```
}

```
//************************************************************************
****
```
// run analog digital converter, timer.

```
//************************************************************************
****
int main(void)
{
       init();
       while(1){
       adc_start_conversion(0);
```

```
ledelayms(1);PORTB = ADCL; 
PORTD = ADCH;}
return 0;
```
}

**5.- Listado del programa fuente en lenguaje c con comentarios en las líneas de código que considere fundamentales**

//\*\*\*\*\*\*\*\*\*\*\*\*\*\*\*\*\*\*\*\*\*\*\*\*\*\*\*\*\*\*\*\*\*\*\*\*\*\*\*\*\*\*\*\*\*\*\*\*\*\*\*\*\*\*\*\*\*\* // \* \* MICROCONTROLADORES AVANZADOS \* \* //\*\*\*\*\*\*\*\*\*\*\*\*\*\*\*\*\*\*\*\*\*\*\*\*\*\*\*\*\*\*\*\*\*\*\*\*\*\*\*\*\*\*\*\*\*\*\*\*\*\*\*\*\*\*\*\*\*\*  $//$  Grupo #5 // Integrantes: Grace Yagual // Danilo Riera // Miguel Rodriguez //\*\*\*\*\*\*\*\*\*\*\*\*\*\*\*\*\*\*\*\*\*\*\*\*\*\*\*\*\*\*\*\*\*\*\*\*\*\*\*\*\*\*\*\*\*\*\*\*\*\*\*\*\*\*\*\*\*\*  $\frac{1}{2}$  Programa # 1 //Programa que contiene una conversión sencilla y salidas en Puerto C y D //Nombre del archivo: adc.c //\*\*\*\*\*\*\*\*\*\*\*\*\*\*\*\*\*\*\*\*\*\*\*\*\*\*\*\*\*\*\*\*\*\*\*\*\*\*\*\*\*\*\*\*\*\*\*\*\*\*\*\*\*\*\*\*\*\*\*\*\*\*\*\*\*\*\*\*\*\*\*\* \*\*\*\*\* #include <avr/io.h> #include <stdio.h> #include <util/delay.h> #define F\_CPU 20000000 void adc\_init(void); void adc\_start\_conversion(uint8\_t); void init(void);

```
void adc_init(void)
{
//Selecciona un voltaje de referencia
//AVCC with external capacitor at AREF pin
ADMUX|=(0<<REFS1)|(1<<REFS0);
//set prescaller and enable ADC
ADCSRA|=(1<<ADEN)|(1<<ADIE);
//enable ADC with dummy conversion
}
void adc_start_conversion(uint8_t channel)
{
//establecer canal ADC 
ADMUX=(ADMUX&0xF0)|channel;
//Empezar conversion
ADCSRA \models (1 \leq A DSC) \mid (1 \leq A DIE);}
void init(void)
{
       adc_init();
       DDRB=0xff; //puertos del atmega169 seran configurados como salidas
       DDRE=0xff; //puertos del atmega169 seran configurados como salidas
       PORTB=0X00;
       PORTE=0X00;
}
int main(void)
```

```
{
```

```
init();
while(1){
```

```
adc_start_conversion(2);
delay_ms(1);PORTB = ADCL; 
PORTE = ADCH; 
}
return 0;
```
}

**6.- Copia impresa del circuito armado en PROTEUS para la simulación en el momento de su ejecución**

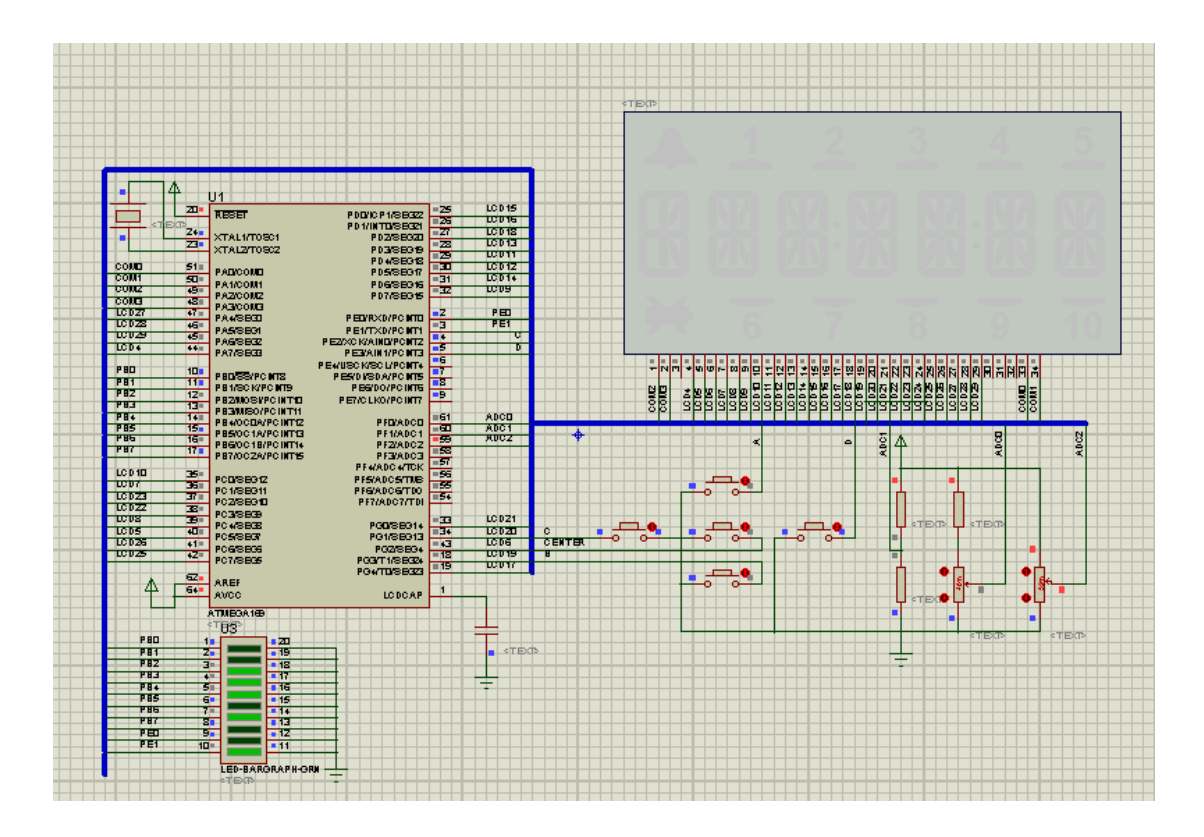

Figura 4.12. Simulacion en Proteus del ADC con LEDS

#### **4.4 LECTURA DE VOLTAJE**

#### **1.- Enunciado del proyecto**

En el display del Avr Butterfly se mostrara un valor comprendido entre el 1 y el 9 y la letra V que representa el valor del voltaje el cual es regulado y fijado mediante un potenciómetro que esta ubicado en el ADC del microcontrolador.

#### **2.- Diagrama de bloques**

Los recursos del AVR Butterfly que se serán usados en el presente ejemplo se muestran en el diagrama de bloques a continuación.

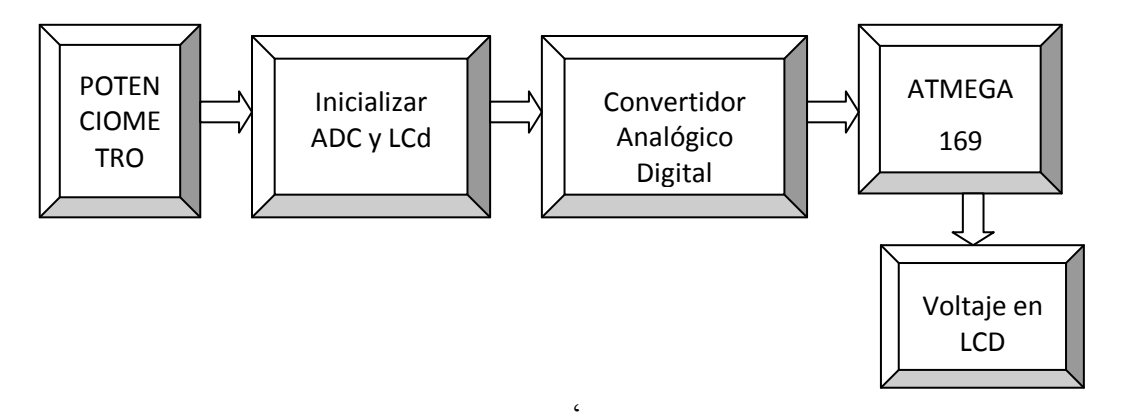

Figura 4.13. Diagrama de bloques de la lectura del voltaje
## **3.- Diagrama de flujo funcional del programa**

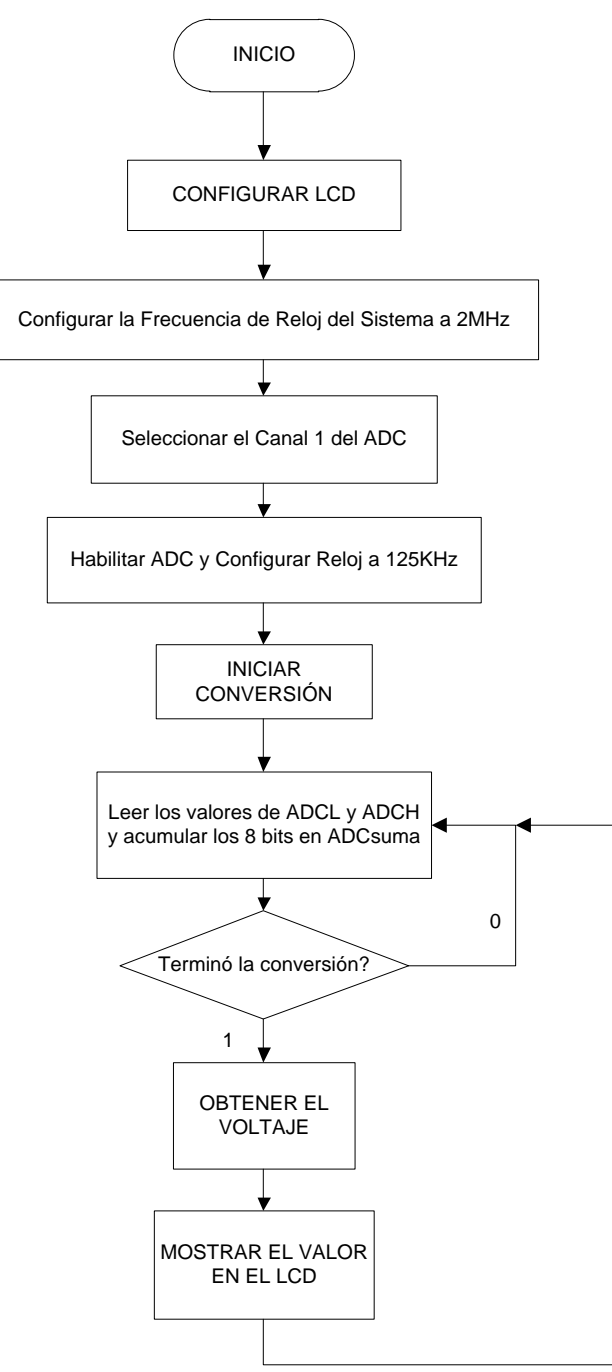

Figura 4.14. Diagrama de flujo de la lectura del voltaje

#### **4.-Descripción del algoritmo o estrategia utilizado**

Al inicio se incluirán los archivos de cabecera (#include):

- **avr/io.h,** que contiene la definición de los registros y de sus respectivos bits.  $\bullet$
- $\bullet$ **stdlib.h**, contiene macros y funciones básicas, esta librería es necesaria para poder utilizar la función itoa( ), presente en el código, que transforma un valor entero en una cadena de caracteres.
- $\bullet$ **avr/interrupt.h**, habilita las interrupciones en el programa
- **lcd.h**, permite que trabaje la pantalla LCD del AvrButterfly

A continuación se declararán las funciones necesarias para la conversión ADC y para el procesamiento de la información obtenida.

voidInicializar\_ADC(void);

intleer\_ADC(void);

voidgetVolt(void);

int main(void); **inicialización del programa principal**

unsigned char  $i = 0$ ;

char \*palabra="La lectura en voltios\0"; **Texto que se ve de entrada en la** 

#### **pantalla LCD**

#### **Inicializacion del ADC y LCD**

Inicializar\_ADC();

inicializar\_LCD();

sei();

escribir\_palabras\_en\_LCD(palabra);

for(i=0;i<5;i++)\_delay\_loop\_2(50000); **en incrementos de 1 del 0 al 5 para las** 

**letras**

while(1); **mientras el while este en 1**

```
SMCR=1; entrar en Sleep modo Idle
La función leer_ADC( ):
     intleer_ADC(void) 
     { 
     chari; 
     intADC_temp; 
     intADCsuma = 0;
```
Activa y energiza los sensoresdel AVR Butterfly, PORTF3 será la alimentación VCP para el Resistor NTC y para la LDR.

Configurar el pin 3 del Puerto F como salida**:** 

#### $PORTF = (1 < PF3);$

Configurar pin 3 del Puerto F a nivel alto para activar/energizar a los sensores:

## $\text{DDRF} = (1 < \text{DDF3});$

Habilitar el ADC, por si otra aplicación lo deshabilita:

#### $ADCSRA \models (1 \leq ADEN);$

Activa y ordena la ejecución de una conversión ADC, se ejecutarán 8 conversiones.

#### $ADCSRA \models (1 \leq ABSC);$

Esperar hasta que el ADC indique que ha culminado una conversión, mediante el sondeo del indicador ADIF:

#### **while(!(ADCSRA & 0x10));**

Repetir ocho veces el proceso dentro del lazo FOR:

**for(i=0;i<8;i++)** 

#### **{**

Activar/ordenar la ejecución de una conversión ADC:

#### $ADCSRA \models (1 \leq ABSC);$

Esperar hasta que el ADC indique que ha culminado una conversión, mediante el sondeo del indicador ADIF:

#### **while(!(ADCSRA & 0x10));**

Leer el byte bajo del Registro de Datos de 16 bits del ADC:

**ADC\_temp = ADCL;** 

Leer el byte alto del Registro de Datos de 16 bits del ADC:

#### **ADC\_temp += (ADCH << 8);**

Acumular en ADCsuma los resultados de las 8 lecturas/conversiones ADC:

#### **ADCsuma += ADC\_temp;**

#### **}**

Calcular el promedio de las lecturas ADC. Como son 8 lecturas, se debe dividir ADCsuma para 8, puesto que es lo mismo que desplazar el contenido de ADCsuma hacia la derecha 3 posiciones:

#### **ADCsuma = ADCsuma>> 3;**

Deshabilitar los Sensores quitándoles la alimentación de voltaje desde PORTF3:

#### **PORTF&=~(1<<PF3);**

**DDRF&=~(1<<DDF3);**

Deshabilitar el ADC:

#### **ADCSRA&=~(1<<ADEN);**

Retornar el promedio de las lecturas/conversiones, retorna un valor de 16 bits (int): **returnADCsuma;** 

**}** 

#### **5.- Listado del programa fuente en lenguaje c con comentarios en las líneas de código que considere fundamentales**

```
#include <avr/io.h>
#include <avr/interrupt.h>
#include <stdlib.h>
#include "lcd.h"
```

```
voidInicializar_ADC(void);
intleer_ADC(void);
voidgetVolt(void);
int main(void)
```

```
{
```
}

{

```
unsignedchar i = 0;
       char *palabra="La lectura en voltios\0";
       Inicializar_ADC();
       inicializar_LCD();
       sei();
       escribir_palabras_en_LCD(palabra);
       for(i=0; i<5; i++)_delay_loop_2(50000);
       while(1){
               getVolt();
               SMCR=1; // entrar en Sleep modo Idle
       }
       return 0;
voidInicializar_ADC(void)
       CLKPR = (1<<CLKPCE);
```

```
CLKPR = (1<<CLKPS1);ADMUX = 1;ADCSRA = (1 \leq ADEN)[1 \leq ADPS2);leer_ADC();
}
intleer_ADC(void)
{
```

```
chari;
intADC_temp;
intADCsuma = 0;PORTF = (1 < PF3);\text{DDRF} \models (1 \leq \text{DDF3});ADCSRA \models (1 \leq ADEN);ADCSRA \models (1 \leq ADSC);while(!(ADCSRA & 0x10));
for(i=0; i<8; i++)
```

```
{
```

```
ADCSRA \models (1 \leq ABSC);while(!(ADCSRA & 0x10));
ADC<sub>_temp</sub> = ADC<sub>=</sub>;
ADC_temp += (ADCH \ll 8);
ADCsuma += ADC_temp;
```

```
}
```

```
ADCsuma = (ADCsuma >> 3);PORTF&=~(1<<PF3); 
DDRF&=~(1~< DDF3);ADCSRA&=~(1<<ADEN); 
returnADCsuma;
```
}

voidgetVolt()

{

}

```
unsigned char j = 0;
charvoltintpart[]= \{0', 0', 0', \ldots, 0'\};charvoltfractpart[]= \{0', 0', 0', 0'\};intintpart = 0;
intfractpart = 0;
intADC result = 0;
```

```
ADC result = leer\_ADC();intpart = ADCresult/62;
fractpart = ADC result\% 62;
```
itoa(intpart, voltintpart, 10); itoa(fractpart, voltfractpart, 10);

```
escribir_caracter_en_LCD(voltintpart [0],0);
escribir_caracter_en_LCD(',',1);
escribir_caracter_en_LCD(voltfractpart [0],2);
escribir_caracter_en_LCD(voltfractpart [1],3);
escribir_caracter_en_LCD('V',4);
actualizar_LCD();
for(j=0;j<5;j++)_delay_loop_2(50000);
```
**6.- Copia impresa del circuito armado en PROTEUS para la simulación en el momento de su ejecución**

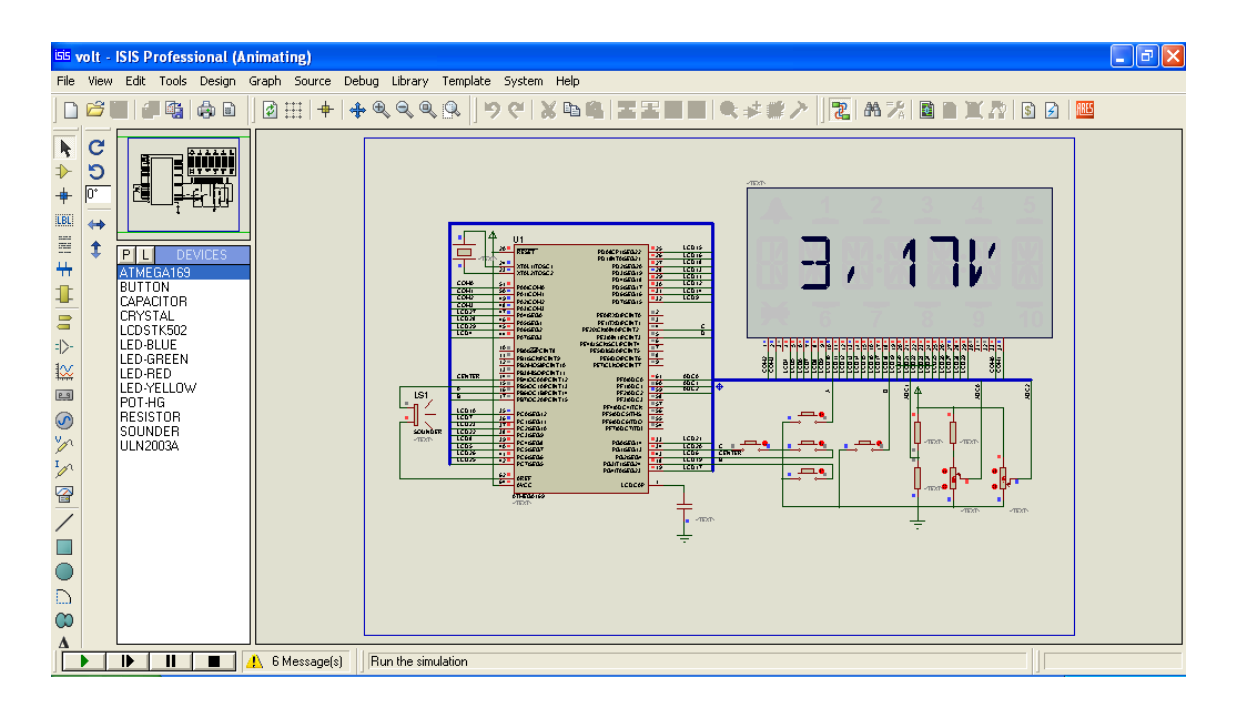

Figura 4.15. Simulación en Proteus de la medición de voltaje

## **4.5 MEDIDOR DE LUZ**

### **1.- Enunciado del proyecto**

Variando la resistencia en el LDR, aumentando y disminuyendo su valor cambiara en la pantalla del LCD el valor de un numero hexadecimal; esto por medio de la entrada del ADC0 donde normalmente estamos programando nuestros programas.

## **2.- Diagrama de bloques**

Los recursos del AVR Butterfly que se serán usados en el presente ejemplo se muestran en el diagrama de bloques a continuación.

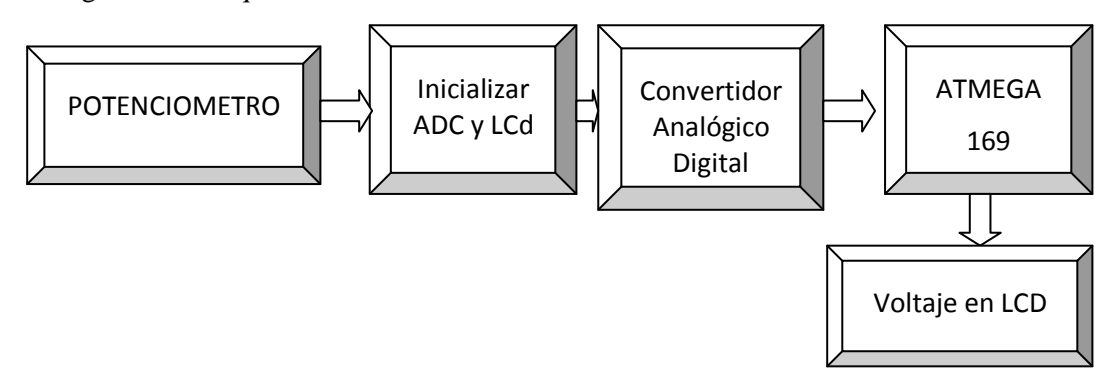

Figura 4.16. Diagrama de bloques de la medición de luz

## **3.- Diagrama de flujo funcional del programa**

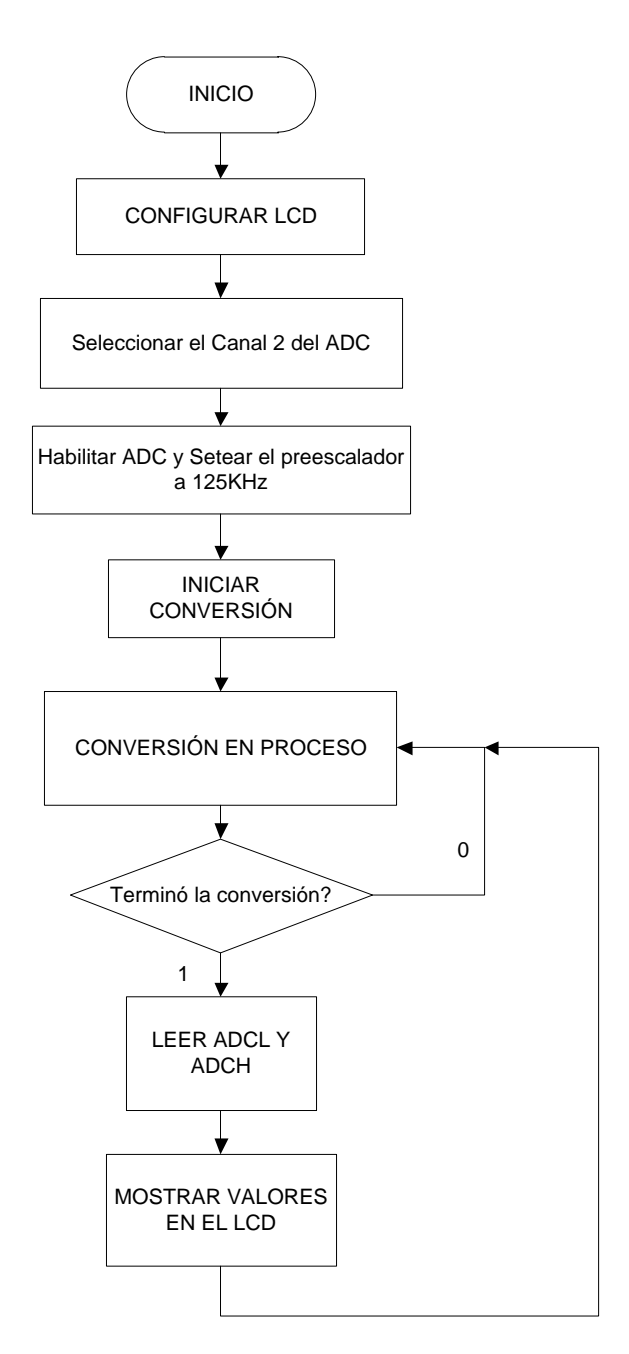

Figura 4.17. Diagrama de flujo de la medición de luz

#### **4.-Descripción del algoritmo o estrategia utilizado**

.include "m169def.inc"; **librería del avr atmel 169 para que compile el programa respectivo**

.org 0x0000

rjmp INICIO; **salta a la función INICIO que empieza el programa principal**

INICIO:

```
 ldi r16, (1<<LCDCS) | (1<<LCDMUX1) | (1<<LCDMUX0) | (1<<LCDPM2) | 
(1<<LCDPM1)| (1<<LCDPM0)
```
sts LCDCRB, r16

ldi r16,(1<<LCDPS0) ; **cargar en r16**

sts LCDFRR, r16

ldi r16, 0x0F

```
 sts LCDCCR, r16
```
ldi r16, (1<<LCDEN)

sts LCDCRA, r16

- ; 0x5559, // '0' **; reconoce el numero respectivo**
- $;$  0x0118, // '1'
- ; 0x0f51, // 'A' (+ 'a'); **reconoce la letra codigo respectiva**
- ;  $0x3991$ , // 'B' (+ 'b')

**5.- Listado del programa fuente en lenguaje c con comentarios en las líneas de código que considere fundamentales**

```
//************************************************************************
***************
// * * MICROCONTROLADORES AVANZADOS * *
//************************************************************************
***************
// Grupo #5
// Integrantes: Grace Yagual
```

```
// Danilo Riera
// Miguel Rodriguez
//************************************************************************
***************
//
// * * CONVERTIDOR ANALÓGICO DIGITAL * *
\angle ADC \angle//
// Nombre del archivo: light.c
//*******************************************************************
.include "m169def.inc"
.org 0x0000
rjmp INICIO
INICIO:
  ldi r16, (1<<LCDCS) | (1<<LCDMUX1) | (1<<LCDMUX0) | (1<<LCDPM2) | 
(1<<LCDPM1)| (1<<LCDPM0)
sts LCDCRB, r16
  ldi r16,(1<<LCDPS0)
  sts LCDFRR, r16
  ldi r16, 0x0F
  sts LCDCCR, r16
  ldi r16, (1<<LCDEN)
  sts LCDCRA, r16
; 0x5559, // '0'
; 0x0118, // '1'
; 0x1e11, // '2
; 0x1b11, // '3
; 0x0b50, // '4
; 0x1b41, //'5
; 0x1f41, //'6
```
- ;  $0x0111,$  // '7
- ;  $0x1f51,$  // '8
- $;$  0x1b51, // '9'
- ; 0x0000, // ':' (Not defined)
- ; 0x0000, // ';' (Not defined)
- ; 0x0000, // '<' (Not defined)
- ; 0x0000,  $\frac{\pi}{2}$  (Not defined)
- ; 0x0000, // '>' (Not defined)
- ; 0x0000, // '?' (Not defined)
- ;  $0x0000$ ,  $\pi$  '@' (Not defined)
- ;  $0x0f51$ , // 'A' (+ 'a')
- ; 0x3991, // 'B' (+ 'b')
- ;  $0x1441$ , // 'C' (+ 'c')
- ;  $0x3191$ , // 'D' (+ 'd')
- ;  $0x1e41$ , // 'E' (+ 'e')
- ;  $0x0e41$ , // 'F' (+ 'f')
- ldi r16, 0x02 ;input 2, light

sts ADMUX, r16

```
; delay for a bit
```

```
 ldi r16, 50
```
dela:

dec r16

cpi r16, 0x0

brne dela

```
ldi r16, (1<<ADEN) | (1<<ADPS1) | (1<<ADPS0) ;set ADC prescaler to , 1MHz / 8 =
125kHz
```
sts ADCSRA, r16

sbi PORTF, PORTF3

sbi DDRF, PORTF3

IniciarConversion:

```
 ldi r16, (1<<ADSC) | (1<<ADEN) | (1<<ADPS1) | (1<<ADPS0) ;set ADC prescaler to 
, 1MHz / 8 = 125kHzsts ADCSRA, r16
Conversion:
   lds r16, ADCSRA
  andi r16, (1<\triangle ADIF) breq Conversion
   lds r19, ADCL ;Se leerá el ADCL antes del ADCH
lds r18, ADCH
   mov ZL, r18
   ldi ZH, 0x04
   lpm r20,Z
   ldi ZH, 0x06
   lpm r21,Z
   ldi ZH, 0x08
   lpm r22,Z
   ldi ZH, 0x0A
   lpm r23,Z
   sts LCDDR0,r20
   sts LCDDR5,r21
   sts LCDDR10,r22
   sts LCDDR15,r23
   mov ZL, r19
   ldi ZH, 0x04
   lpm r20,Z
   ldi ZH, 0x06
   lpm r21,Z
   ldi ZH, 0x08
```
lpm r22,Z

ldi ZH, 0x0A

lpm r23,Z

sts LCDDR1,r20

sts LCDDR6,r21

sts LCDDR11,r22

sts LCDDR16,r23

rjmp IniciarConversion

cicl:

rjmp cicl

;a continuación un metodo forzado para la conversión a segmentos del LCD

.org 0x0200

.db 0x99, 0x89, 0x19, 0x19

.db 0x09, 0x19, 0x19, 0x19

.db 0x19, 0x19, 0x19, 0x19

.db 0x19, 0x19, 0x19, 0x19

.db 0x98, 0x88, 0x18, 0x18

.db 0x08, 0x18, 0x18, 0x18

.db 0x18, 0x18, 0x18, 0x18

.db 0x18, 0x18, 0x18, 0x18

.db 0x91, 0x81, 0x11, 0x11

.db 0x01, 0x11, 0x11, 0x11

.db 0x11, 0x11, 0x11, 0x11

.db 0x11, 0x11, 0x11, 0x11

.db 0x91, 0x81, 0x11, 0x11

.db 0x01, 0x11, 0x11, 0x11

.db 0x11, 0x11, 0x11, 0x11

.db 0x11, 0x11, 0x11, 0x11

.db 0x90, 0x80, 0x10, 0x10

.db 0x00, 0x10, 0x10, 0x10

.db 0x10, 0x10, 0x10, 0x10 .db 0x10, 0x10, 0x10, 0x10 .db 0x91, 0x81, 0x11, 0x11 .db 0x01, 0x11, 0x11, 0x11 .db 0x11, 0x11, 0x11, 0x11 .db 0x11, 0x11, 0x11, 0x11 .db 0x91, 0x81, 0x11, 0x11 .db 0x01, 0x11, 0x11, 0x11 .db 0x11, 0x11, 0x11, 0x11 .db 0x11, 0x11, 0x11, 0x11 .db 0x91, 0x81, 0x11, 0x11 .db 0x01, 0x11, 0x11, 0x11 .db 0x11, 0x11, 0x11, 0x11 .db 0x11, 0x11, 0x11, 0x11 .db 0x91, 0x81, 0x11, 0x11 .db 0x01, 0x11, 0x11, 0x11 .db 0x11, 0x11, 0x11, 0x11 .db 0x11, 0x11, 0x11, 0x11 .db 0x91, 0x81, 0x11, 0x11 .db 0x01, 0x11, 0x11, 0x11 .db 0x11, 0x11, 0x11, 0x11 .db 0x11, 0x11, 0x11, 0x11 .db 0x91, 0x81, 0x11, 0x11 .db 0x01, 0x11, 0x11, 0x11 .db 0x11, 0x11, 0x11, 0x11 .db 0x11, 0x11, 0x11, 0x11 .db 0x91, 0x81, 0x11, 0x11 .db 0x01, 0x11, 0x11, 0x11 .db 0x11, 0x11, 0x11, 0x11 .db 0x11, 0x11, 0x11, 0x11 .db 0x91, 0x81, 0x11, 0x11 .db 0x01, 0x11, 0x11, 0x11 .db 0x11, 0x11, 0x11, 0x11 .db 0x11, 0x11, 0x11, 0x11 .db 0x91, 0x81, 0x11, 0x11 .db 0x01, 0x11, 0x11, 0x11 .db 0x11, 0x11, 0x11, 0x11 .db 0x11, 0x11, 0x11, 0x11 .db 0x91, 0x81, 0x11, 0x11 .db 0x01, 0x11, 0x11, 0x11 .db 0x11, 0x11, 0x11, 0x11 .db 0x11, 0x11, 0x11, 0x11 .db 0x91, 0x81, 0x11, 0x11 .db 0x01, 0x11, 0x11, 0x11 .db 0x11, 0x11, 0x11, 0x11 .db 0x11, 0x11, 0x11, 0x11

.org 0x0300

- .db 0x55, 0x15, 0x15, 0x15 .db 0x55, 0x45, 0x45, 0x15 .db 0x55, 0x55, 0x55, 0x95 .db 0x45, 0x95, 0x45, 0x45 .db 0x51, 0x11, 0x11, 0x11 .db 0x51, 0x41, 0x41, 0x11 .db 0x51, 0x51, 0x51, 0x91 .db 0x41, 0x91, 0x41, 0x41 .db 0x51, 0x11, 0x11, 0x11 .db 0x51, 0x41, 0x41, 0x11 .db 0x51, 0x51, 0x51, 0x91
- .db 0x41, 0x91, 0x41, 0x41
- .db 0x51, 0x11, 0x11, 0x11
- .db 0x51, 0x41, 0x41, 0x11
- .db 0x51, 0x51, 0x51, 0x91 .db 0x41, 0x91, 0x41, 0x41
- .db 0x55, 0x15, 0x15, 0x15
- .db 0x55, 0x45, 0x45, 0x15
- .db 0x55, 0x55, 0x55, 0x95
- .db 0x45, 0x95, 0x45, 0x45
- .db 0x54, 0x14, 0x14, 0x14
- .db 0x54, 0x44, 0x44, 0x14
- .db 0x54, 0x54, 0x54, 0x94
- .db 0x44, 0x94, 0x44, 0x44
- .db 0x54, 0x14, 0x14, 0x14
- .db 0x54, 0x44, 0x44, 0x14
- .db 0x54, 0x54, 0x54, 0x94
- .db 0x44, 0x94, 0x44, 0x44
- .db 0x51, 0x11, 0x11, 0x11
- .db 0x51, 0x41, 0x41, 0x11
- .db 0x51, 0x51, 0x51, 0x91
- .db 0x41, 0x91, 0x41, 0x41
- .db 0x55, 0x15, 0x15, 0x15
- .db 0x55, 0x45, 0x45, 0x15
- .db 0x55, 0x55, 0x55, 0x95
- .db 0x45, 0x95, 0x45, 0x45
- .db 0x55, 0x15, 0x15, 0x15
- .db 0x55, 0x45, 0x45, 0x15
- .db 0x55, 0x55, 0x55, 0x95
- .db 0x45, 0x95, 0x45, 0x45
- .db 0x55, 0x15, 0x15, 0x15
- .db 0x55, 0x45, 0x45, 0x15
- .db 0x55, 0x55, 0x55, 0x95
- .db 0x45, 0x95, 0x45, 0x45
- .db 0x59, 0x19, 0x19, 0x19
- .db 0x59, 0x49, 0x49, 0x19
- .db 0x59, 0x59, 0x59, 0x99
- .db 0x49, 0x99, 0x49, 0x49
- .db 0x54, 0x14, 0x14, 0x14
- .db 0x54, 0x44, 0x44, 0x14
- .db 0x54, 0x54, 0x54, 0x94
- .db 0x44, 0x94, 0x44, 0x44
- .db 0x59, 0x19, 0x19, 0x19
- .db 0x59, 0x49, 0x49, 0x19
- .db 0x59, 0x59, 0x59, 0x99
- .db 0x49, 0x99, 0x49, 0x49
- .db 0x54, 0x14, 0x14, 0x14
- .db 0x54, 0x44, 0x44, 0x14
- .db 0x54, 0x54, 0x54, 0x94
- .db 0x44, 0x94, 0x44, 0x44
- .db 0x54, 0x14, 0x14, 0x14
- .db 0x54, 0x44, 0x44, 0x14
- .db 0x54, 0x54, 0x54, 0x94
- .db 0x44, 0x94, 0x44, 0x44

.org 0x0400

- .db 0x55, 0x15, 0xE5, 0xB5 .db 0xB5, 0xB5, 0xF5, 0x15 .db 0xF5, 0xB5, 0xF5, 0x95 .db 0x45, 0x15, 0xE5, 0xE5
- .db 0x51, 0x11, 0xE1, 0xB1
- .db 0xB1, 0xB1, 0xF1, 0x11

.db 0xF1, 0xB1, 0xF1, 0x91 .db 0x41, 0x11, 0xE1, 0xE1 .db 0x5E, 0x1E, 0xEE, 0xBE .db 0xBE, 0xBE, 0xFE, 0x1E .db 0xFE, 0xBE, 0xFE, 0x9E .db 0x4E, 0x1E, 0xEE, 0xEE .db 0x5B, 0x1B, 0xEB, 0xBB .db 0xBB, 0xBB, 0xFB, 0x1B .db 0xFB, 0xBB, 0xFB, 0x9B .db 0x4B, 0x1B, 0xEB, 0xEB .db 0x5B, 0x1B, 0xEB, 0xBB .db 0xBB, 0xBB, 0xFB, 0x1B .db 0xFB, 0xBB, 0xFB, 0x9B .db 0x4B, 0x1B, 0xEB, 0xEB .db 0x5B, 0x1B, 0xEB, 0xBB .db 0xBB, 0xBB, 0xFB, 0x1B .db 0xFB, 0xBB, 0xFB, 0x9B .db 0x4B, 0x1B, 0xEB, 0xEB .db 0x5F, 0x1F, 0xEF, 0xBF .db 0xBF, 0xBF, 0xFF, 0x1F .db 0xFF, 0xBF, 0xFF, 0x9F .db 0x4F, 0x1F, 0xEF, 0xEF .db 0x51, 0x11, 0xE1, 0xB1 .db 0xB1, 0xB1, 0xF1, 0x11 .db 0xF1, 0xB1, 0xF1, 0x91 .db 0x41, 0x11, 0xE1, 0xE1 .db 0x5F, 0x1F, 0xEF, 0xBF .db 0xBF, 0xBF, 0xFF, 0x1F .db 0xFF, 0xBF, 0xFF, 0x9F .db 0x4F, 0x1F, 0xEF, 0xEF

.db 0x5B, 0x1B, 0xEB, 0xBB .db 0xBB, 0xBB, 0xFB, 0x1B .db 0xFB, 0xBB, 0xFB, 0x9B .db 0x4B, 0x1B, 0xEB, 0xEB .db 0x5F, 0x1F, 0xEF, 0xBF .db 0xBF, 0xBF, 0xFF, 0x1F .db 0xFF, 0xBF, 0xFF, 0x9F .db 0x4F, 0x1F, 0xEF, 0xEF .db 0x59, 0x19, 0xE9, 0xB9 .db 0xB9, 0xB9, 0xF9, 0x19 .db 0xF9, 0xB9, 0xF9, 0x99 .db 0x49, 0x19, 0xE9, 0xE9 .db 0x54, 0x14, 0xE4, 0xB4 .db 0xB4, 0xB4, 0xF4, 0x14 .db 0xF4, 0xB4, 0xF4, 0x94 .db 0x44, 0x14, 0xE4, 0xE4 .db 0x51, 0x11, 0xE1, 0xB1 .db 0xB1, 0xB1, 0xF1, 0x11 .db 0xF1, 0xB1, 0xF1, 0x91 .db 0x41, 0x11, 0xE1, 0xE1 .db 0x5E, 0x1E, 0xEE, 0xBE .db 0xBE, 0xBE, 0xFE, 0x1E .db 0xFE, 0xBE, 0xFE, 0x9E .db 0x4E, 0x1E, 0xEE, 0xEE .db 0x5E, 0x1E, 0xEE, 0xBE .db 0xBE, 0xBE, 0xFE, 0x1E .db 0xFE, 0xBE, 0xFE, 0x9E .db 0x4E, 0x1E, 0xEE, 0xEE

.org 0x0500

.db 0x55, 0x05, 0x15, 0x15 .db 0x05, 0x15, 0x15, 0x05 .db 0x15, 0x15, 0x05, 0x35 .db 0x15, 0x35, 0x15, 0x05 .db 0x50, 0x00, 0x10, 0x10 .db 0x00, 0x10, 0x10, 0x00 .db 0x10, 0x10, 0x00, 0x30 .db 0x10, 0x30, 0x10, 0x00 .db 0x51, 0x01, 0x11, 0x11 .db 0x01, 0x11, 0x11, 0x01 .db 0x11, 0x11, 0x01, 0x31 .db 0x11, 0x31, 0x11, 0x01 .db 0x51, 0x01, 0x11, 0x11 .db 0x01, 0x11, 0x11, 0x01 .db 0x11, 0x11, 0x01, 0x31 .db 0x11, 0x31, 0x11, 0x01 .db 0x50, 0x00, 0x10, 0x10 .db 0x00, 0x10, 0x10, 0x00 .db 0x10, 0x10, 0x00, 0x30 .db 0x10, 0x30, 0x10, 0x00 .db 0x51, 0x01, 0x11, 0x11 .db 0x01, 0x11, 0x11, 0x01 .db 0x11, 0x11, 0x01, 0x31 .db 0x11, 0x31, 0x11, 0x01 .db 0x51, 0x01, 0x11, 0x11 .db 0x01, 0x11, 0x11, 0x01 .db 0x11, 0x11, 0x01, 0x31 .db 0x11, 0x31, 0x11, 0x01 .db 0x50, 0x00, 0x10, 0x10 .db 0x00, 0x10, 0x10, 0x00 .db 0x10, 0x10, 0x00, 0x30 .db 0x10, 0x30, 0x10, 0x00 .db 0x51, 0x01, 0x11, 0x11 .db 0x01, 0x11, 0x11, 0x01 .db 0x11, 0x11, 0x01, 0x31 .db 0x11, 0x31, 0x11, 0x01 .db 0x51, 0x01, 0x11, 0x11 .db 0x01, 0x11, 0x11, 0x01 .db 0x11, 0x11, 0x01, 0x31 .db 0x11, 0x31, 0x11, 0x01 .db 0x50, 0x00, 0x10, 0x10 .db 0x00, 0x10, 0x10, 0x00 .db 0x10, 0x10, 0x00, 0x30 .db 0x10, 0x30, 0x10, 0x00 .db 0x53, 0x03, 0x13, 0x13 .db 0x03, 0x13, 0x13, 0x03 .db 0x13, 0x13, 0x03, 0x33 .db 0x13, 0x33, 0x13, 0x03 .db 0x51, 0x01, 0x11, 0x11 .db 0x01, 0x11, 0x11, 0x01 .db 0x11, 0x11, 0x01, 0x31 .db 0x11, 0x31, 0x11, 0x01 .db 0x53, 0x03, 0x13, 0x13 .db 0x03, 0x13, 0x13, 0x03 .db 0x13, 0x13, 0x03, 0x33 .db 0x13, 0x33, 0x13, 0x03 .db 0x51, 0x01, 0x11, 0x11 .db 0x01, 0x11, 0x11, 0x01 .db 0x11, 0x11, 0x01, 0x31 .db 0x11, 0x31, 0x11, 0x01

- .db 0x50, 0x00, 0x10, 0x10
- .db 0x00, 0x10, 0x10, 0x00
- .db 0x10, 0x10, 0x00, 0x30
- .db 0x10, 0x30, 0x10, 0x00

## **6.- Copia impresa del circuito armado en PROTEUS**

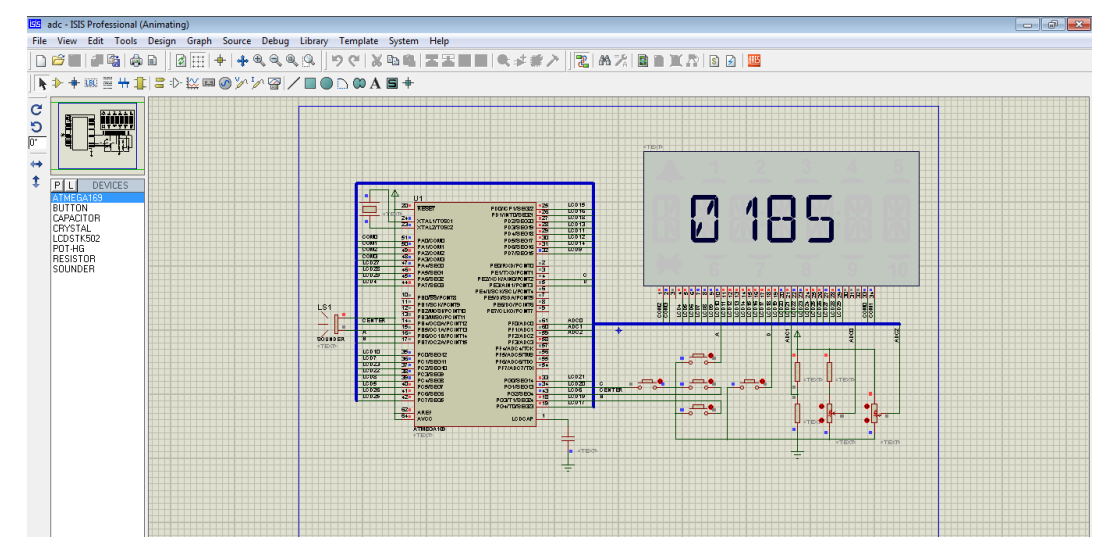

Figura 4.18. Simulación en Proteus de medición de luz (a)

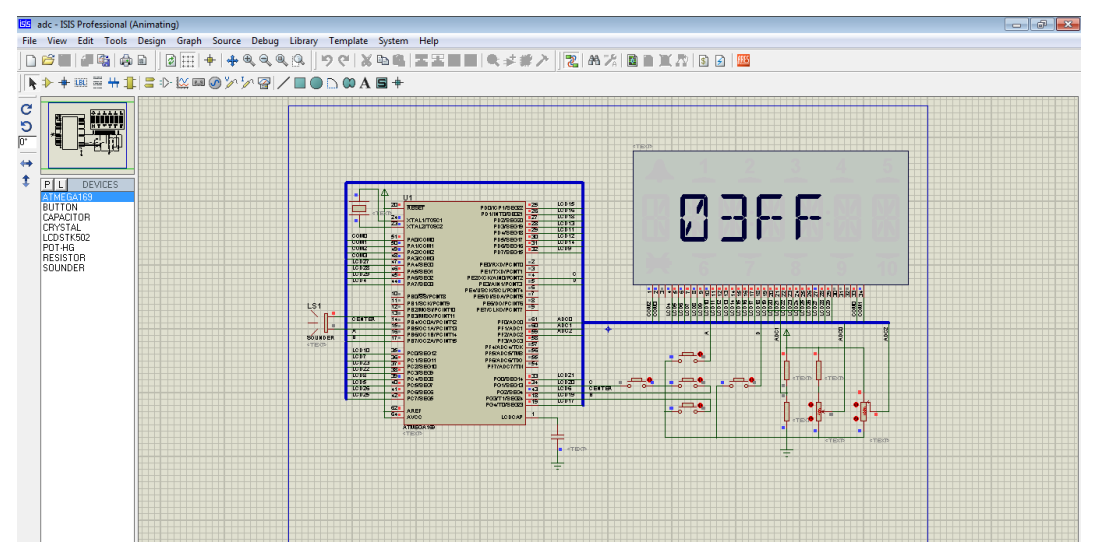

Figura 4.19. Simulación en Proteus de medición de luz (b)

## **CONCLUSIONES**

**1.-** La plataforma de trabajo propuesta incluyendo el Kit AVR Butterfly es una poderosa herramienta de aprendizaje, que dispone de componentes importantes para los ejemplos propuestos, entre ellos contiene en especial los sensores de temperatura (NTC) y de luz (LDR), que nos permitieron obtener resultados satisfactorios en el desarrollo de los diferentes ejercicios que mencionamos, con los cuales aprendimos el funcionamiento del ADC y descubrimos progresivamente las características del microcontrolador ATmega169.

**2.-**Se consiguió un ahorro de tiempo y recursos gracias al entorno de programación AVR Studio y a la interfaz de simulación PROTEUS, que nos permitieron tener un enfoque de lo real antes de realizar la implementación física y las respectivas pruebas con el hardware, además de realizar los cambios que fueran necesarios para mejorar las aplicaciones.

**3.-**El lenguaje C es óptimo en el desarrollo de software para microcontroladores, y nos ha facilitado la programación del módulo AVR Butterfly, ya que podemos segmentar el código fuente en varias funciones especializadas, permitiéndonos volver a usar las mismas funciones en otras aplicaciones. Además, este lenguaje permite codificar más ordenadamente y al ser un lenguaje de medio nivel, es ideal para desarrollar aplicaciones de ingeniería.

## **RECOMENDACIONES**

**1.-**No apoyar el Kit AVR Butterfly en superficies conductivas tales como metal, líquidos, etc., puesto que podrían causar daños en el mismo.

Colocar Headers fijos tal como se muestra el Capítulo 3 pues conectar cables directamente en los espacios para conexiones externas del Kit podría provocar un cortocircuito.

**2.-**Reemplazar la batería que incluye el fabricante en el Kit AVR Butterfly, por una fuente externa de voltaje de 3 V. Esto permitirá desarrollar con confianza las aplicaciones, y nos evita posibles errores que por batería descargada confunden al usuario.

**3.-**En el proyecto del sensor de temperatura, tener en cuenta que le rango de temperatura es de -10ºC a 60ºC, para no tener inconvenientes con el ambiente del sensor y que este no sufra problema alguno. En el proyecto con la LDR si queremos la máxima resistencia posible, el ambiente de trabajo debe estar completamente oscuro, y viceversa.

**4.-**Al momento de programar en el Avr Studio 4, seguir todos los pasos recomendados para no perder continuidad de la compilación y el programa se cargue sin ningún problema

# BIBLIOGRAFÍA

[1] Joe Pardue, C ProgrammingforMicrocontrollers, Featuring ATMEL"s AVR Butterfly and the Free WinAVR Compiler , Edición 2005

Fecha de consulta: 20/10/11.

[2] Barry B. Brey, Los microprocesadores de Intel: arquitectura, programación e interfaces, Editorial Prentice Hall, 7ma edición, fecha de consulta Octubre del 2011.

[3] Gerhard Schmidt, Beginners Introduction to the Assembly Language of ATMEL AVR Microprocessors, Web: [http://www.avr-asm-tutorial.net,](http://www.avr-asm-tutorial.net/) Abril 2009, fecha de consulta Octubre del 2011.

[4] AVR Instruction Set,

[http://atmel.com/dyn/resources/prod\\_documents/doc0856.pdf,](http://atmel.com/dyn/resources/prod_documents/doc0856.pdf) fecha de consulta octubre del 2011.

[5] AVR Butterfly User Guide,

http://www.atmel.com/dyn/resources/prod\_documents/doc4271.pdf , fecha de consulta octubre del 2011.

[6] Hoja de especificaciones del microcontrolador ATMEGA169, [http://www.atmel.com/dyn/resources/prod\\_documents/doc2514.pdf?&MMN\\_positi](http://www.atmel.com/dyn/resources/prod_documents/doc2514.pdf?&MMN_position=43:43) [on=43:43](http://www.atmel.com/dyn/resources/prod_documents/doc2514.pdf?&MMN_position=43:43) , fecha de consulta octubre del 201